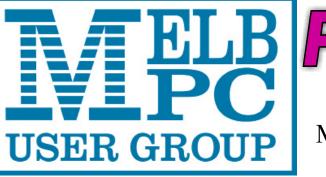

The Newsletter of Melbourne PC User Group Inc.

September 2016 Volume 33 Issue 8

Published by Melbourne PC User Group Inc. Suite 26, Level 1, 479 Warrigal Road Moorabbin, VIC 3189

Office hours Phone Email Office Manager 9.30am-4.30pm (Mon-Fri) (03) 9276 4000 office@melbpc.org.au Dianne Vogt

ABN: 43 196 519 351 Victorian Association Registration # A0003293V

PC Update Newsletter

| Editor            | Gary Taig               |
|-------------------|-------------------------|
|                   | editorpc@melbpc.org.au  |
| Technical Editors | Roger Brown             |
|                   | Kevin Martin            |
|                   | Malcolm Miles           |
|                   | Dennis Parsons          |
| Map & Calendars:  | John Swann              |
| Librarians:       | Clemens Pratt 9802 5501 |
|                   | cpratt@melbpc.org.au    |
|                   | Choy Lai                |

#### Management Committee

President Vice President Secretary Treasurer Members

John Bade Gary Taig Geoffrey Keenan Jim Hanna Stewart Gruneklee Ian Rankin Philip Lew

cplai@melbpc.org.au

Melb PC User Group Inc is a member of the Association of Personal Computer User Groups

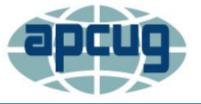

#### **NEW Monthly Meeting Live Stream**

pdate

Tune in here at 7.00pm on Wed 7 September to view the Monthly Meeting live over the Internet.

Test Transmission usually commences at around 6.15pm

#### http://tv.melbpc.org.au

#### Contents

| Letters to the Editor                 | 2  |
|---------------------------------------|----|
| Editorial                             | 3  |
| September Monthly Meeting Details     | 4  |
| September Raffle                      | 5  |
| Random Access                         | б  |
| Google Virtual Tours                  | 7  |
| PC Update Subscription Form           | 7  |
| What's New in Microsoft Office 2016   | 8  |
| Special Interest Group Section        | 10 |
| Monthly Disc subscription form        | 22 |
| Membership Application Form           | 23 |
| Membership Drive                      | 24 |
| Open Source Software of the Month     | 25 |
| Our Statement of Purposes             | 27 |
| Dispose of My Computer                | 28 |
| Ransomware — Protecting Your Recovery | 29 |
| Optus Wi-Fi Modems                    | 29 |
| Event Hire Facilities                 | 31 |
| Interested in making Videos?          | 32 |
| Mobile Broadband Application          | 33 |
| Office365 Pro Plus Subscription       | 35 |
| September 2016 Meetings Calendar      | 36 |

Copyright © 2016 Melbourne PC User Group Inc. and individual authors. Except where otherwise stated, all material is the copyright of the author. Contributions from authors may not be copied without the author's prior written permission.

# **Letters to the Editor**

Dear Editor

I write with news of a favourite member — **Ken Thomas**: long-time SIG Leader

Many MelbPC members of will remember Ken as the long-time leader of the Retired & Interested Persons (RIPPER) SIG which met at various locations over the years in the Glen Waverley-Mount Waverley-South Blackburn-Vermont South area. Memorably he organised plenty of door prizes at our Christmas lunches, and was always goodhumoured despite the difficulty of finding speakers for our monthly meetings. When Ken retired as leader, no replacement could be found, so the RIP-PER SIG disbanded. However Ken kept on attending meetings of the Hardware Group at Wadham House, Mount Waverley.

Ken has suffered health problems, and after a bout in hospital, is now resident at Millward, an agedcare establishment at 31 Blackburn Road, Doncaster East: Room 11 in the Park Vue wing on the first floor, phone 9842 0094.

He would welcome a phone call or a visit from any of his MelbPC friends. He is still taking a lively interest in what's going on in the world.

**Clemens Pratt** 

#### Dear Editor

On behalf of the petitioners, our thanks for publishing my letter last month regarding the petition to remove **John Bade** as club President and to remove him from Committee.

The petition met the requirements of our Rules, a Special General Meeting has been arranged, and two email notices have been sent to all members.

I urgently remind all members to attend the Special General Meeting on 7-September at 7:30pm at Melb PC Moorabbin Headquarters, where motions to remove John Bade as club President and to remove him from Committee will be considered and voted upon. Please arrive early.

If you cannot attend, you can vote earlier by proxy. The proxy form can be sent by email, with a closing time of 12:00 noon on Monday, 5-September. Please email your forms immediately as it spreads the load of our office processes. Proxy forms can also be hand delivered as paper (hardcopy) to our Moorabbin office to be received before 3:00pm Monday, 5-September; it is much too late now to use Australia Post for delivery. If you send a proxy form, you can also attend the meeting in person, but you will have only one vote, not two!

All meeting details, the proxy-form for download, the email notices sent to members, and an explanation of the reasons for calling the meeting are available at: http://www.melbpc.org.au/events/ sep2016-sgm-re-president/.

Kevin Martin Online SIG Coordinator

# Editorial

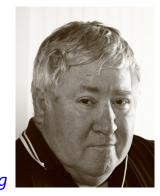

Gary Taig

### The Members Will Be Really Angry Now

It would be a massive understatement to say that Melb PC President, **John Bade** has no wish to be sacked.

Last month, upon receipt of a letter for publication I explained a little about John and his disruption of and complete disregard for, committee members and other volunteers throughout this past year. John firmly believes the club is going down the gurgler and will disappear soon. In John's view, he is the only person who can stop the decline and he intends to ensure we all understand that fact, whether we wish to know it or not; whether we agree with that idea or not. Facts are, few if any can work with him.

This (Sunday) evening just before sitting down to write this editorial I received my copy of the September monthly meeting mailout. I had been waiting on the meeting details since early morning and when a late morning phone call to John went unanswered, was about to give you the few bits I knew already. Suddenly now we know it all. I have summarised the important bits on page 4, leaving out all the vitriol and the boring, repetitive rant.

John says there will be no Special General Meeting on Wednesday, only the monthly meeting. On the other hand we have a bunch of members who within the rules, have arranged a meeting to sack John Bade. They have been asking for your vote for some time and we will know by mid afternoon Monday whether they have sufficient numbers to achieve their objective.

Our rules state that the club is run by a commitee and it follows that any president who thinks he is the CEO and above the committee, has not read or simply doesn't acknowledge the rules. See Rule 43. The **only** power that exceeds that of the committee is a general meeting of the members. One such meeting is planned for Wednesday but **John Bade** is different. Melb PC rules don't apply to him. Early afternoon today I saw an email message from one of our technicians. While doing some regular maintenance and backing up he noticed most of the people with access to the Membership Management System had their access removed. That meant the Secretary **Geoffrey Keenan** would be unable to check the validity of the proxy votes received, an exercise he had set aside for Monday (tomorrow) afternoon. I don't know how Geoffrey will get around that problem but you can guess who is behind it.

John Bade is about to break another of the club's rules; somehow he plans to thwart the members attempt to have their meeting. Our rules say they have every right to hold that meeting (Rule 34). It appears John has other ideas and as usual will attempt to put his rules above those of others, spreading even more disharmony, distrust, discontent and lost volunteers.

As one of the wives pointed out, in removing the Secretary's access to the MMS John or Dianne, whoever made the changes has probably also placed the club in breach of the Associations Act. It's never ending with John Bade and as a long time member and volunteer I implore you to vote at this meeting, sack John Bade so that the club can get back down to business. I can then retire to spend some more time with the grandchildren; with seriously declining health I've had quite enough of all this worry.

If you haven't already, you should read the material on the website http://www.melbpc.org.au/events/ sep2016-sgm-re-president/ and the accompanying material on **Roger Brown**'s website. http://rogerbrown.info/bade.html

You can easily vote in the morning, just fill in the Proxy form, scan it and attach it to an email addressed to secretary@melbpc.org.au. Alternatively attend the meeting on Wednesday at Moorabbin HQ. Note, email to the Secretary today must be sent in time to reach him by noon.

# Monthly Meeting Wednesday 7 September

At 7.00pm sharp meeting will open with our regular Q&A Session.

The meeting will adjourn at 7.30pm for the advertised Special General Meeting

This will be followed by member **Frank Papa** who will give us a short presentation on the science of a good coffee, his sonicating coffee invention, and if time permits, some information on patenting and ipaustralia.gov.au.

Frank will be followed by a 20 min Interval and the September Raffle Draw.

After the break, **Scott Phillips** and **Peter Robertson** founders of BlockZero, a blockchain think tank and project development company, will address us until meeting close. **Peter** will present a history and high level view of the colourful world of blockchain and crypto technologies, and **Scott** will deliver a very clear and concise explanation of what the blockchain is and how it works.

Meeting will conclude at 9.30pm.

If you can't make it to Moorabbin, be sure to tune in to **http://tv.melbpc.org.au** for a live broadcast of the meeting. Test transmission usually begins at around 6.15 – 6.30pm

After the meeting, we get together for WAFFLE@FONG. The WAFFLE SIG ("Wine And SOUTH ROAD Fine Food Lovers' Event") will be at FONG's Chinese Restaurant, 725 Centre Rd Bentleigh East, Corner of Francesco Street, Melway: 77: J-1 VARRIGAL ROAD COCHRANES ROAD PARKIN **July Raffle Prize Winners** The raffle was drawn during Interval at the Monthly Meeting on Wednesday 3 August 2016. PARKING Winners: BUNNINGS RESTAURANT 1st Prize Fitbit Flex Wireless Wristband - Leslie Allan 2nd QUDO Bluetooth Speaker - Ron Brooks 3rd TREND MICRO Maximum Security 10 - Sandy Sega San 4th TOSHIBA USB 2.0 Flash Drive - Arthur Braun - Michael Hubeek 5th Retractable Headphones KINGSTON ROAD Melway map 78 C8 **Supplementary prizes:** - Alan Pittard Laptop cover Melb PC User Group Inc. 1st Floor, Unit 26, 479 Warrigal Road, Moorabbin, Victoria 3189 - Lev Lafayette Scotch Butter Fudge In the evening there is lift access to the 1st floor from the carpark.

PC Update Newsletter September 2016

4

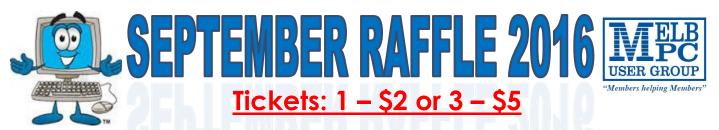

Pre-purchase tickets available from the office, contact us on 9276 4000 or email us at office@melbpc.org.au. The draw will be at the Monthly Meeting 7th September, winners will be contacted via telephone and email.

# **MIA Windows Smart Phone**

- Dual SIM capable
- GSM 850/900/1800/1900
- 100 mm WVGA

٠

- 1.2 GHz Dual Core processor
- 1GB RAM
- 8 GB eMMC
- WLAN
- Front & Rear Camera

## **TREND MICRO Maximum Security 10**

- Blocks Dangerous Websites
- Guards Against Identity Theft
- Secure Online Banking

icrosoft Lumia 35 Dual SIM

- Secure Online Shopping
- Protection for PC, Mac, Android, IOS
- Protects Your Privacy On Social Networks

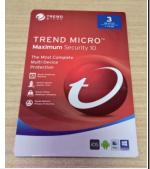

## .ogitech Stereo Speakers

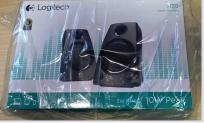

- 2 Speakers
- Power Supply
- 2 Year Warranty
- Headphone Jack
- It has a maximum output power of 5W RMS / 10W peak.
- 3.5 mm Input

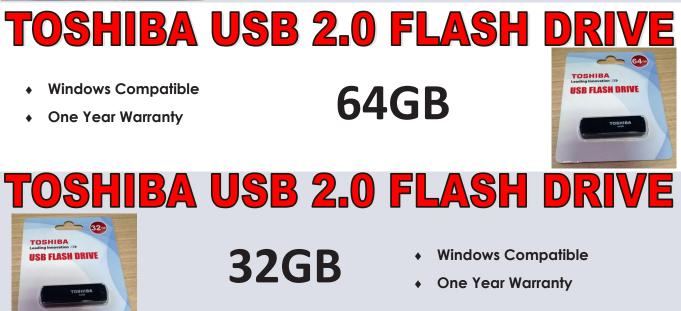

# **Random Access**

John Swale reports on Questions and Answers from the opening session of the July monthly meeting and from members' written submissions. This session was conducted by Dave Botherway

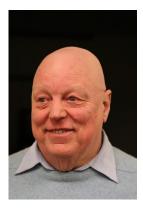

**Questions** and **Answers** 

**Q:** I am a member of a volunteer group and one of my tasks is to advise the webmaster of changes that need to be made to our website. The changes are sent to him and he advises when the website has been updated. However, when I use Internet Explorer to check the website updates, the changes are not visible. I believe I cannot see them because the page is cached on my computer. I managed to fix this in Windows 8 but not in Windows 10. How do I refresh the page in Windows 10?

**A:** Go to the browser settings. Click on the Settings icon (gear wheel) > Safety > Delete browsing history > Delete temporary Internet files and web site files. [*Ed You can go to the delete browsing history page directly with Ctrl+Shift+Del—JS*] You can also usually refresh an individual page with F5 or Ctrl+F5.

**Q:** When my wife switches off her Windows 10 laptop it goes into hibernation. We cannot switch off hibernate and we have tried the power options. How can she turn it off completely?

#### Help

For help on any of these problems or any problem you may be having with your computer you can contact the MelbPC iHelp team Email: ihelp@melbpc.org.au Phone: (03) 9276-4088 http://www.melbpc.org.au/ihelp/ or log into *Yammer*, the group's social forum

where experienced members are only happy to help. http://yammer.com/melbpc.org.au/ A: In the Power Settings there is a check box marked fast boot which is turned on by default. This does a part hibernation (hybrid shutdown). Select the down arrow and then Shutdown option. [Ed Click the Windows key > Settings icon > System > Power and sleep > Additional power settings > "Choose what the power buttons do", then in the list box marked "When I press the power button" select "Shut down" — JS]

**Q:** In Windows 10 I keep losing the Start menu. I can sometimes manage to get it but the next time clicking the Windows key does not bring it up.

A: You can press Ctl+Esc to get it.

**Q:** I have upgraded an old ASUS laptop to Windows 10 and it is sort of working. I upgraded most things in it and it gave the "Pale Blue Screen Of Death" every couple of hours. I downgraded the NVIDIA drivers a couple of versions. Now it is only giving PBSOD every couple of days. Have you heard of any old drivers worth removing or downgrading?

A: Check the memory chips as these can do weird things. We have found that swapping them into the slots seems to work for some reason which we do not understand.

# **Google Virtual Tours**

#### By Geof Goodrum

Potomac Area Technology and Computer Society Reprinted from May 2016 Issue, PATACS Posts www.patacs.org

Explore and plan travel with **Google Street View** https://www.google.com/maps/streetview/

#### Google Data Center, Lenoir, NC

Google provides a guided video tour and Street View virtual access to its data center in Lenoir, North Carolina. https://www.google.com/about/datacenters/inside/streetview/

McMurdo Station, Antarctica Take a walk inside the **Crary Science Center**. https://www.google.com/maps/streetview/#antarctica/crary-science-center

#### **Yosemite National Park**

Hike the steep and well-named Mist Trail. https://www.google.com/maps/streetview/#us-national-parks-and-historic-sites/yosemite-national-park-mist-trail

#### The Bluebird Cafe, Nashville, TN

Famed local venue for Nashville's songwriters and musicians. https://goo.gl/maps/a7u7yE36RKK2

| ABN 43 196 519 351<br>(Victorian Association Registration No. A0003293V)<br>Unit 26, 479 Warrigal Road, Moorabbin VIC 3189<br>Telephone: (03) 9276 4000                                                                                                    |                     | PCUPDATE<br>NEWSLETTER<br>Subscription for print version |  |
|----------------------------------------------------------------------------------------------------|---------------------|----------------------------------------------------------|--|
| Name                                                                                                    |                     | Membership Number                                        |  |
| Address Current Contact Email Address                                                                                                    |                     |                                                          |  |
| Suburb Post Code Phone                                                                                                    |                     |                                                          |  |
| For Feb Mar Apr                                                                                                    | May Jun Jul Aug Sep | Oct Nov Dec Total<br>Amount \$                           |  |
| Price: \$2.00 per magazine if you collect it from the office or purchase at the monthly meeting.<br>Add an Extra \$2.50 postage and handling if we mail your order.<br>**Price for a yearly subscription is \$49.50 for members, and \$65.00 for non members inc mailing to your home address<br>*Prices have increased due to increase in postage |                     |                                                          |  |
| Payment Details                                                                                                    |                     |                                                          |  |
| Name on Card     Expiry Date on card     Sign                                                                                                    |                     | Signature Date / /                                       |  |
|                                                                                                    |                     |                                                          |  |

Version3dv-27.5.2016

## What's New in Microsoft Office 2016

Reprinted from May 2016 issue, Sarasota Technology Monitor http://www.thestug.org Nancy DeMarte, First Vice President Sarasota Technical User Group, Florida

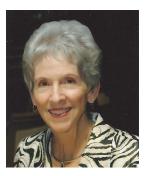

Last September, Microsoft kept to its usual threeyear schedule of issuing a new edition of Office when it released Office 2016. The questions always are, What is different in this edition? Is it worth upgrading? Here are a few of the features you will find in this new Office. Maybe they will answer these questions for you.

The basic commands and toolbars (ribbons) have not changed much from the last few versions. But Microsoft does often streamline and refine processes, and 2016 is no exception. The new version makes more use of One Drive, the Microsoft cloud, in order to make sharing Office files easier. Click the **share** button on the top right of the ribbon

#### 🞗 Share

#### to open the **Share sidebar**.

If your file is not saved to OneDrive, you will be instructed to save it there. Then type an email address

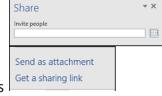

or choose one from your address book in the "Invite people" box and choose either "Send as attachment" or "Get a sharing link." This process is generally the same as in Office 2010 and 2013 except it is much easier to access.

**Searching** is easier in Office 2016, too, with the new "Tell me what you want to do" box above the

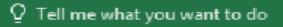

ribbon in all the Office programs. When you click in the box, you get suggestions for things you might want to do, based on the program you are using and what you're doing with it, or you can type in a new search topic. I think this feature needs a bit more work, but once improved, can be very useful. Another feature that has been improved in Office 2016 is called **Insights**, an expanded version of Smart Lookup. Right click a word or phrase in your document or presentation and choose Smart Lookup from the dropdown menu to open a side-

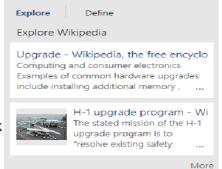

#### Web search

Smart Lookup

Upgrades & Downgrades - MarketWa http://www.marketwatch.com/tools/stockresearch/upd... Our free stock-market game • Trade your virtual portfolio in real time • Talk strategies in group discussions • Find or ...

bar which includes the definition, pronunciation (written and audio), explanations and examples from Wikipedia, and relevant results of a Bing web search. This feature is much more extensive than the earlier Smart Lookup. In the example, I right-clicked the word Upgrade and got the above results. (This is only part of the list.) This feature is found in Word, PowerPoint, Outlook, and Excel 2016.

Individual Office programs also got a few upgrades, too. Excel got several **new chart types**, with intriguing names like *Waterfall* and *Sunburst*. The new Forecasting feature predicts trends based on the current data and displays them in a Trend chart.

Office 2016 also offers a few brand new features. Anyone who uses a touch-enabled laptop or device with Office 2016 or Office mobile apps installed can use the new **Ink Notation** feature in Word, Excel, and PowerPoint. Click or touch the

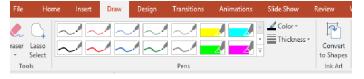

new Draw tab in the ribbon; choose a color and pen size and draw on the screen. Make a mistake? Use the eraser. You can highlight words using the Ink toolbar, too. PowerPoint also allows you to convert your ink drawings into shapes.

PowerPoint and Word 2016 have a fascinating new feature, introduced in Office 2013, that enables you to remove the background of a photo. (See example below.)

To remove the background, insert a photo into Word or PowerPoint, select it, and click the Picture Tools Format tab. On the left end of the Format ribbon, click **Remove Background**. If needed, you can adjust the size of the area inside the picture or mark areas to keep or discard. Then click "Keep Changes" to view a copy of the photo with the background removed, leaving the original safe in your Pictures folder.

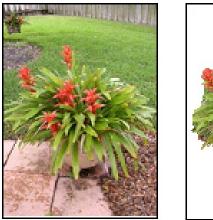

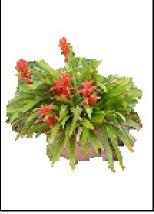

Another new feature in 2016 is the Black theme: a black background with white text, which is considered easier to read by some people with vision difficulties. Office 2013 featured the Colored theme, where each Office app had its own background color: green for Excel, blue for Word, orange for PowerPoint, and so on. This is still the default color

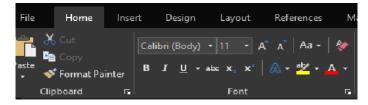

theme. The other choices are Dark Gray and White. To change the background color, open any Office 2016 program, click File – Account, click the arrow next to Office theme and make your choice. This will change the background for all Office programs.

Every year, it seems Microsoft offers new temptations for Office users to move to one of the subscription versions of Office, called Office 365. Office 2016 contains some new features which are only available to Office 365 subscription users. For example, PowerPoint has two of these features: **Morph** and **Designer**. Morph is a special kind of transition, where a shape or group of text can be set to move across the screen. Designer offers design ideas for photos which appear in slides, such as arrangement on the page or coloration. It can be found on the right end of the Design tab in Power-Point. It does not work yet with all photos; a photo must be 200x200 or higher resolution.

Only Office 365 users of Word or PowerPoint 2016 can collaborate on projects in real time. Multiple editors can edit a file and watch each other's editing changes as they happen through the new **Collaborative Editing** feature. This is a popular feature with the Business version.

A recent trend in Office improvements is that they often occur periodically through regular monthly updates if you have a subscription version. I noticed that my Office 365 Home subscription introduced some of the features of Office 2016 before my applications began being labeled Office 2016.

If you are thinking of trying Office 2016, you might wonder if it will open all those documents and spreadsheets you created in earlier Office versions. If you have files created with Office 2007, 2010, or 2013, you will find them completely compatible with 2016. If you have files created with earlier versions, you can get a free Compatibility Pack at the Microsoft website, which will make older Word, Excel, and PowerPoint files compatible with Office 2016. Searching for "Compatibility Pack for MS Office 2016" will lead you to the download page in a hurry.

## Introduce a friend to Melb PC and receive three months \*free membership\* p24

# **Special Interest Groups**

### **SIG Meetings & Contact Details**

#### Updated: 30 May 2016

**Amendments:** please advise changes/corrections to office@melbpc.org.au and/or editorpc@melbpc.org.au

#### Access (database) and Excel

Time Email Location Convener(s)

Date (Feb-Dec)

Second Monday of the month Incl. June Queen's Birthday 6.30pm – 8.30pm access@melbpc.org.au Melb PC HQ, Moorabbin. Craig Evans Craig\_Evans@racv.com.au

#### report by Craig Evans

#### Access and Excel Tips

Environment : Windows 7 with Access 2010 and Excel 2010. During our meeting we discussed:

Code to replace the Access functions <u>DCount</u>, DLookup, DMin, DMax, DSum. The replacement functions are more flexible and can be modified further. The replacement functions were implemented to enable a database to be converted for use with another programming language.

The code is available on the site Meetup.com shown below. Below the Meetup banner click - More - Files open the August file.

Our meetings are usually Q&A, occasionally we have a demonstration of database or spreads' neet magic. A detailed explanation of the topics above is available on our web page at <a href="http://www.meetup.com/Microsoft-Excel-Access-Moorabbin/select">http://www.meetup.com/Microsoft-Excel-Access-Moorabbin/select</a> the tabs More - Files

#### **Ballarat**

| Date (Feb-Dec) | First Thursday of   | of the month |
|----------------|---------------------|--------------|
| Time           | 7.30pm-9.45p        | m            |
| Location       | Midlands Golf Club, |              |
|                | Heinz Lane, Bal     | larat.       |
| Convener(s)    | Alan Pittard        | 5339-4235    |

Bayside

Date (Jan-Dec) Time Email Location Third Thursday of the month 10am – 12noon bayside@melbpc.org.au St. Stephens Church Hall, Cnr Cochrane Street and North Road, Brighton. Peter Carpenter Les Johnson & Brian Fergie

Convener(s)

#### report by Peter Carpenter

Our August Bayside SIG meeting covered a number of topics as usual, and we took the opportunity to present some current tech topics, some small and some more important.

We were introduced to the current staring craze, Pokemon Go, via an instructional video that described and displayed detailed means of hunting tiny phone monsters. In fact the detail became so intense that we had to rush through the last half and appeal to the gods of the streets and parks for salvation if we ever took up the practice.

We seized the opportunity to review a few of the mishaps and successes that had occurred in the past month, the major contributor being the upgrade to Windows 10 process. While some of the convenors had enjoyed smooth passages, some had experienced the refusal of equipment to perform cloning backups before executing upgrades. Workarounds were discussed in the context of normal, everyday, good backup regimen.

The major advertised topic of the meeting was podcasts, audio spoken-word files published free by many broadcasters from the ABC to the BBC and an almost infinite number of independent producers like the American tech TWIT network.

The main vehicle for downloading the podcasts presented was the old but still effective *iPodder*, under its mandatorily changed new name of *Juice*. It was shown that most podcast websites, or specific podcast pages, invariably published links or codes that could be copied one time only into Juice, whereupon all podcasts in the series would be fetched for selection and download.

VLC was the media player of choice that was demonstrated, being far more versatile and manageable than the current apps and players that come standard with the Windows operating system.

After the always-vital tea/coffee and chat break, we reassembled for our Q&A session – topics ranged from MP3 and phone players to earbuds, Bluetooth to hearing aids and headphones.

Recapping from the previous month, and following the president's presentation at Moorabbin on safety and administration sign-ons, we looked at a couple more aspects of minimising damage to our systems from viruses and malware. A couple of helper programs were shown that could be added to safety when browsing. We followed with a review of the Anniversary Update for Windows 10 and its relatively small but welcome changes to both its interface and behaviour. Tweaks were found necessary to some third-party programs so we tested these as well. Generally, a smooth year-one evolution.

A good number of topics had been covered with a promise of further expansion in the coming months. Emphasis will be on safe internet and small, free, helper programs. Much more to come.

#### **Beginners East (Beast)**

| Date (Feb-Nov) | Third Sunday of the month  |
|----------------|----------------------------|
| December       | Second Sunday of the month |
| Time           | 10am – 12.30pm             |
| Email          | beast@melbpc.org.au        |
| Location       | Vermont South Community    |
|                | Centre, 1 Karobran Drive,  |
|                | Vermont South.             |
| Convener       | Dave Botherway             |

#### Casey

| Date (Feb-Nov) | Second Friday                 | of the month     |
|----------------|-------------------------------|------------------|
| December       | Second Friday (Xmas Function) |                  |
| Time           | 12.30pm-3pm                   | 1                |
| Email          | jwhit@jwhitake                | er.com           |
| Location       | Narre Warren L                | ibrary (Fountain |
|                | Gate), Overlar                | nd Drive,        |
|                | Narre Warren 3                | 805.             |
| Convener(s)    | Jan Whitaker                  | 9705-9009        |
|                | Jan Weiner                    | 9796-2807        |

#### Report by Con Lilley

When the weather gets a bit chilly and many of our friends seem to be drawn to go North or even overseas to find a bit more sun, there is often a drop off in the numbers who attend our monthly meetings, but that does not appear to be happening this year. In fact we have been welcoming new new faces at recent meetings and with the variety of subjects that have been presented, the numbers attending continue to be encouraging. Casey SIG adopted a meeting format a little while ago where the initial half hour or so of the meet on the second Friday is devoted to a non-tech explanation of problems that may be troubling members or maybe a demonstration of a program that one of us has come across and finds particularly useful with their "hobby", be it music collection, photos or just making life easy using a computer. The second part of the meeting is normally a presentation at a slightly more technical level, of a subject that has been put forward by members being of general interest concerning changes in technology or programs and operating systems. In some cases there may be a handout of notes during the presentation, but invariably comprehensive details appear on the Casey SIG website within a few days of the meeting so that even those who were unable to attend are able to read what went on.

The Web page is http://www.melbpc.org.au/interest-groups/southeast-suburbs-peninsula/casey/

With the equipment that has been obtained for use at meetings, all can follow the details projected on the big screen and the audio with roving microphone means that not only can the speaker be easily heard, but questions from the floor are understood by all.

Although the group is centred in the Casey district, we have regular members coming from afar and we truly live out the Melb PC motto *"Members helping Members"*. In fact friendships have developed far beyond the monthly meetings. Our normal meeting is on the second Friday of each month at the Fountain Gate library at 12.30pm with a computer workshop meeting at the same venue on the fourth Friday. WiFi is available at the meetings. There is a nominal charge for a cuppa on both days and it's surprising how much exchange of information takes place over a chat and the inevitable questions *"*without notice*"* that crop up. Surprisingly the questions are usually answered by people who do not consider themselves experts!

All members are indebted to our Convenors and Mentors **Jan Whitaker** and **Jan Weiner** and to the meeting organiser **Barbara Corkeron** and the volunteers who assist with the preparation and tidying up the meeting room.

#### **Casey Workshop**

| Fourth Friday of the month |                             |
|----------------------------|-----------------------------|
| 12.30 - 3pm                |                             |
| weijan@westn               | et.com.au                   |
| Narre Warren L             | ibrary (Fountain            |
| Gate), Overlan             | d Drive,                    |
| Narre Warren 3             | 805.                        |
| Jan Weiner                 | 9796-2807                   |
| Jan Whitaker               | 9705-9009                   |
|                            | 12.30 - 3pm<br>weijan@westn |

#### Communications

| Date (Feb-Dec) | Second Wed of the month |
|----------------|-------------------------|
| Time           | 7pm–9.30pm              |
| Email          | phil@melbpc.org.au      |
| Location       | Melb PC HQ, Moorabbin.  |
| Convener(s)    | Phil Lew 0418-567-019   |
|                |                         |

### **Digital Images**

| Date (Feb-Nov) | Third Friday | of the month |
|----------------|--------------|--------------|
| Time           | 10am – 12nd  | oon          |
| Email          | bockey@me    | elbpc.org.au |
| Location       | Wadham Ho    | ouse,        |
|                | 52 Wadham    | Parade,      |
|                | Mount Wav    | erley.       |
| Convener(s)    | lan Bock     | 9807-3701    |

#### East

| Date (Feb-Dec) | Second Thursday of the month |
|----------------|------------------------------|
| Time           | 7.30pm-9:30pm                |
| Email          | east@melbpc.org.au           |
| Location       | Eley Park Community Centre,  |
|                | 87 Eley Rd, Blackburn Sth.   |
| Convener(s)    | Paul Woolard 9877-1059       |
|                | lan Dewhurst 0438-480-500    |

July 2016 Meeting report by Neil Muller

The July meeting opened with **Frank Maher** welcoming members, followed by Q&A with **George Skarbek**.

**Q:** While travelling I use a portable hard drive to save all my photos. When I looked at the drive back on my desktop PC, there are no files shown. When I checked properties it showed zero bytes. Is there anything I can do to recover the photos?

A: The cause could be that the hard drive is dead, there has been a disk crash or possibly a failure in the boot sector and directory. If the directory is gone then you won't be able to find anything. Firstly I'd suggest you try doing a disk repair. Do this in file explorer by right clicking on the faulty drive and select Properties. Select the Tools tab and click on "Error Checking". However your best bet is likely to be the recovery tools found on Hiren's boot disk. (http://www.hirensbootcd. org/). Download the ISO file and burn it to CD. Boot your PC from the CD (set the BIOS to boot from the CD if the CD does not boot first) and try the Recovery Tools. If the data is very important there are services available that will recover lost data on hard drives but these are very expensive.

**Q:** I need to free up space on my hard disk so I can add more files. What should I do?

A: Firstly empty the recycle bin as this will help to free up space. *Before you do that* you should select "Show Hidden files" as these may also be in the recycle bin and would not normally be deleted. Following that will you need to delve deeper using "Disk Clean-up". In File Explorer select the drive, right click and select Properties; then under the General tab click on "Disk Clean-up".

**Q:** When a friend did a recent Windows 10 upgrade, one of his photos has been used as a screen saver. How did this happen?

A: You can select images for your Desktop wallpaper via the Personalize menu. To find the location of Windows wallpaper images, open File Explorer and navigate to C:\Windows\Web. There, you'll find separate folders labelled Wallpaper and Screen.

**Q:** I have a lot of negatives that I wish to convert to prints (Positives). It seems to be a very laborious process using the Negative or Invert functions of a number of programs I've tried. These programs only partly do the job as you then have to spend much time readjusting settings to get the correct colours. I've used the Invert function on negatives that have a brown tint and the positives end up blueish in colour. Is there any way, system or program that will convert negatives to positives perhaps with only a few final minor adjustments?

A: There would be a number of programs that should be able to do this. GIMP which will be demonstrated latter should be able to do what you want. Scanning software usually is able to scan a negative and convert it to a positive. Photoshop Elements and PaintDotNet will also invert an image. If you are using Photoshop, Nik add-ons give phenomenal results. (Google now calls this add-on the Nik Collection https://www.google. com/nikcollection/). Nik add-ons used to cost around \$450, Google then bought the program and charged less than half that cost. In the last few months Google are offering it for free. Nik add-ons can be used with Photoshop Elements 9 onwards and a number of other programs so check the website above. There are numerous pre-sets that can be set once you determine the required adjustments. I recommend anyone scanning negatives spends 10 seconds cleaning the negatives first before scanning, rather than 10 minutes of editing the image afterwards.

[Audience Member] The multimedia SIG purchased a Kaiser Baas Photo & Negative scanner that does an excellent job of scanning negatives to positives. This is available for loan to SIG members.

Next up **Dave Botherway** played a short video on the upcoming census to be held on the 9th August. It is anticipated that 65% of records will be completed online for this census.

Dave then demonstrated a dual camera dashcam he recently purchased for his vehicle. The dashcam features both front and rear cameras, the latter feature the reason for the purchase. The forward facing camera is easily mounted as it clips over the car's rear vision mirror. The dashcam mirror is wider than a car's normal rear vision mirror so as not to obscure the forward facing camera lens located at one end. (*See below*) This is a much neater arrangement visually than dashcams attached to the windscreen by suction caps.

When the vehicle is started the camera's image is displayed on the right side of the mirror. The display lasts for only 30 seconds to ensure the camera is recording and aimed correctly. After the 30 seconds the display then disappears from view to give a useable

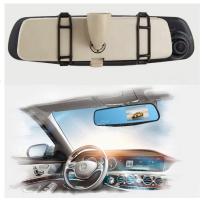

full width rear vision mirror. Dave found that on his car the extra wide mirror blocked movement of the vehicles sun visor.

The rear facing camera operates in a similar manner to the forward facing camera and is of lower resolution. Again the display lasts for only 30 second which limits the time one has to reverse a vehicle. Dave has found a work around for this. Videos from the dashcam although not sharp would be good enough in the event of an accident.

Features of the dashcam are: forward and rear facing cameras, 1080p video recording (front camera only), 170 degree field of view, 4:3 screen display, loop recording, G-sensor (which retains videos when sudden jolts occur) and the ability to lock any videos one may wish to retain.

Prices on the internet varied considerably for what appeared to be the same model as the one purchased. Dave's No Name model A-33B ranged from \$286 (America) to \$60 (eBay).

After the break **Barry Horn** gave a presentation on the graphics program *GIMP* version 2.8. GIMP or **G**NU Image **M**anipulation **P**rogram is a free program that has most of the functions of Photoshop Elements, including Layers. Rather than showcase the various features available, Barry concentrated on one of the most useful tool, *"The Clone Tool"*. Barry uses this tool for serious photo editing and for light hearted photo editing for a local newsletter he prepares. Barry demonstrated the use of the different size and types of brushes available and the various alignment techniques of the Clone Tool. The

GIMP interface differs from Photoshop but once familiar with it, users will find GIMP is a very useful and powerful free photo editing program.

---<00o>----

August 2016 Meeting report also by Neil Muller

A good rollup of members attended the August meeting and were welcomed by **Dave Botherway**. The first session was Q&A with **George Skarbek**.

**Q:** As the Windows 10 anniversary update (version 1607) is now available, should I install it now or wait till later?

**A:** There is no right or wrong answer. The anniversary update has 2 or 3 improvements that I feel are worth-while. Backup your important data first in case something goes wrong. This is in case you are forced to reformat and reload Windows 10 from scratch. On my laptop the update took 36 hours to reach 99% and stayed there. I was forced to reboot and everything rolled back to the earlier version.

[Dave Botherway] On my 3 PCs running Windows 10, Insider Program Fast track & Slow track versions all loaded without problems. The 3rd PC is still waiting for the update to arrive. Although the anniversary update started to arrive on 2nd August, based on previous updates these are likely to be phased in over a month. The Edge browser had no problems and has been stable for a very long time. Install time was about 1Ž hours but this will depend on how much of your data needs to be backed up into the windows.old folder during the install.

**Q:** I'm concerned that the anniversary update will be a large download.

**A:** Windows is not alone with the size of its updates. The Android operating system has been updating more recent phones from version 5 to 6. Before the update proceeds a warning is displayed that the download is 1.05GBs. If you want to proceed with the upgrade I suggest you turn off your roaming data to ensure everything goes through your Wi-Fi.

**Q:** I use LastPass with Firefox for storing passwords. They don't seem to want to talk to one another now as they previously did. Do you have a simple solution?

**A:** I had a similar problem and it took me a while to fix. What I ended up doing is to uninstall Firefox completely and then uninstall LastPass. Next install the latest version of Firefox and then install LastPass. After that everything worked as it should. **Q:** I've used System Restore many times both in Windows 7 and now in Windows 8 and it's never been successful. An error message is displayed that one file is missing.

A: This will be a very difficult thing to fix as the message doesn't say what file is missing or corrupted. You could try System File Checker scannow ("sfc scannow" ) but I don't hold out much hope though. I don't think it's a problem with Windows, but more likely something in System Restore that didn't end up in the right place. System File checker scannow command is unlikely to help as it looks at the kernel of the operating system whereas System Restore looks at data.

**Q:** After upgrading to Windows 10 a friend has lost all sound on their PC. I've checked all the obvious things such as connections and settings and wonder if you might have a solution?

**A:** The first thing to do is run *dxdiag* which is part of Windows. Among other things that will show you your sound cards manufacturer and model number. Go to that manufacturer's website and download the drivers for that model sound card and install it. The likely cause is that the Windows 10 upgrade didn't work properly.

Next up **John Swale** demonstrated some of the keyboard shortcuts he uses and recommends. For tasks you repeat often, short cuts can save much time and effect. John started with the simple shortcuts that most members should know and use. Eg Cut (Ctrl+X), Copy (Ctrl+C) and Paste (Ctrl+V). Two other that can save time is Select All (Ctrl+A) and Alt+F4 to Close a Program should your mouse fail. Two Windows (Win) key shortcuts worth knowing are those to open File Explorer/ Windows Explorer (Win+E) and to Show Desktop (Win+D). If there are any operations you repeat regularly check whether there is a shortcut for it and if not, create your own.

Next up John demonstrated numerous shortcuts available in *Microsoft Word*. If a shortcut does not exist John demonstrated how to create your own. In addition to shortcuts the Auto Correct function in Word can be a real time saver. John uses an unused keyboard character such as ` and text when using Auto Correct. e.g. `**tb** = Thunderbird and `**w** = Windows. In summary there are many shortcuts that will save you time so look at your work patterns and usage for these. The trade off in learning shortcuts is the time spent learning them versus the future time to be saved.

After the break **Stuart Bedford** posed the question "Should I try Linux or Stay with Windows?". Stuart has often expressed his concern about the lack of privacy and snooping by Microsoft, particularly with Windows 10, so recently gave Linux Ubuntu a try on an old laptop. Linux is open source software, it's free and is widely used on Smartphones (Android), Smart TVs, Servers and many household appliances. It is reliable and stable and there are over 350 different versions that are based on the Linux kernel. Linux is fast due to low overheads, so it's a good option for an older PC. Some versions will work on PCs with only 512MB RAM and 5GB hard drives.

There are drawbacks that need to be considered before changing your operating system to Linux. It's not as *user friendly* as Windows and not all Windows programs have Linux versions. You may still need Windows to run your favourite Windows programs, although there are usually good alternate Linux programs available.

When upgrading to Windows 10 Stuart found his current scanner no longer worked due to a lack of Windows 10 drivers. Stuart presented two options to this dilemma. Purchase VueScan software for around \$40 that would work with Windows 10 or use SimpleScan a free Linux program. The latter proved more than adequate for his needs.

Those not wishing to spend the time to learn a new operating system should stick with familiar old Windows. However Linux is worth considering as it comes preloaded with a host of software that would cover the needs of most users. For basic use such as word processing, email and internet browsing Linux is ready to go. Before you commit and load them onto your hard drive many Linux distributions can be tested, as often as you like, using a live CD or DVD.

----<00o>----

#### **East Workshop**

| Date (Feb-Dec)    | Second Sunda  | y of the month. |
|-------------------|---------------|-----------------|
| No meeting in May | Mothers Day   |                 |
| Time              | 10am – 2pm    |                 |
| Email             | eastwsh@mel   | opc.org.au      |
| Location          | Wadham Hous   | se,             |
|                   | 52 Wadham Pa  | arade,          |
|                   | Mount Waverle | ey.             |
| Convener(s)       | Ken Gubbins   | 9842-8875       |
|                   | Jeff Webster  | 9078-0879       |
|                   |               |                 |

#### **Essendon** — Main meeting

| Date (Feb-Nov) | First Friday of the month       |
|----------------|---------------------------------|
| Time           | 9:30am – 12noon                 |
| Email          | essendon@melbpc.org.au          |
| Location       | Nancye Kirchner                 |
|                | Neighbourhood Centre,           |
|                | Doyle Street, Avondale Heights. |
| Convener(s)    | John Guegan 9317-7114           |

#### Essendon — Open Forum

| Date (Feb-Dec) | Second Friday of the month      |  |
|----------------|---------------------------------|--|
| December       | Christmas Function (10.30am)    |  |
| Time           | 9:30am – 12 noon                |  |
| Email          | essendon@melbpc.org.au          |  |
| Location       | Nancye Kirchner                 |  |
|                | Neighbourhood Centre,           |  |
|                | Doyle Street, Avondale Heights. |  |
| Convener(s)    | John Guegan 9317-7114           |  |
|                |                                 |  |

#### Essendon — Various Topics

|                | (check website for details).    |  |
|----------------|---------------------------------|--|
| Date (Feb-Nov) | Third Friday of the month       |  |
| Time           | 9:30am – 12 noon                |  |
| Email          | essendon@melbpc.org.au          |  |
| Locaton        | Nancye Kirchner                 |  |
|                | Neighbourhood Centre,           |  |
|                | Doyle Street, Avondale Heights. |  |
| Convener(s)    | John Guegan 9317-7114           |  |
|                |                                 |  |

#### Essendon — Multimedia/General

Date (Feb-Nov)SIG Currently in Recess<br/>(Check SIG website for latest)Time7pm – 9pmEmailessendon@melbpc.org.auConvener(s)John Guegan9317-7114

#### **Everything Apple**

| Date (Feb-Nov) | Fourth Sunday of the month    |
|----------------|-------------------------------|
| Time           | 2pm-4pm                       |
| Email          | everything-apple@ausom.net.au |
| Location       | Melb PC HQ, Moorabbin.        |
| Convener(s)    | Julie Ackland                 |

Our emphasis is on Apple iDevices (iPod, iPhone, iPad, AppleTV, Time Capsule Airport Extreme) and helping people understand the Mac environment. Send your questions for or about the SIG to everything-apple@ausom.net.au.

#### **Genealogy East**

| Date (Feb-Nov) | Third Sunday of the month |
|----------------|---------------------------|
| December       | Second Sunday in December |
| Time           | 1pm-3.30pm                |
| Email          | dstreet@melbpc.org.au     |
| Location       | Vermont South Community   |
|                | Centre, 1 Karobran Drive, |
|                | Vermont South. 3133.      |
| Convener       | Denis Street              |

The Genealogy East SIG is for those beginning genealogy and for those who are advanced but need more knowledge to move ahead. Members' trials, tribulations and expertise are openly discussed and freely shared in this self-help group.

#### Hardware

Date (Feb-Dec) Time Email Location

Convener(s)

Second Friday of the month 10am – 12 noon kcording@bigpond.net.au

Wadham House, 52 Wadham Parade, Mount Waverley. Kelvin Cording 9438-1047 Bill Dair 9955-4551

#### **Hardware Workshop**

| Date (Feb-Nov) | Fourth Saturday of the month |  |
|----------------|------------------------------|--|
|                | (SIG currently in recess)    |  |
| Time           | 10am – 12 noon               |  |
| Email          | barrymar@melbpc.org.au       |  |
| Location       | Melb PC HQ, Moorabbin.       |  |
| Convener(s)    | Barry Martin                 |  |
|                |                              |  |

#### iHelp

| Time7pm - 9pmEmailhelp@melbpc.org.atLocationMelb PC HQ, MooralConvener(s)Dave Simpson | obin.  |
|---------------------------------------------------------------------------------------|--------|
| Email help@melbpc.org.au                                                              | obin.  |
| · · ·                                                                                 |        |
| nme /pm=9pm                                                                           | L      |
|                                                                                       |        |
| Date (Feb-Nov) Approximately 6 mc                                                     | onthly |

#### report by Leighton West

**Apple** has confirmed it will no longer issue updates to *QuickTime for Windows*, or patch security holes, meaning those who continue to use it do so at their own risk. Trend Micro disclosed the discovery of two new flaws last November, but Apple said it had no plans to issue a patch. We therefore recommend uninstalling Quick-Time permanently.

Now that Office 365 has settled down, we recommend that all members setup a client such as *Windows Live Mail*, *Windows Mail*, or *Thunderbird*, to receive/send/ store emails without the need to constantly login via a browser. If you are unsure as to how to do this iHelp will be pleased to assist. An occasional login to Office 365 is recommended to check Junk Mail, Clutter box or System messages.

#### Linux

Date (Feb-Dec) Time Email Location Convener(s)

15

Second Tuesday of the month 7pm – 9pm linux@melbpc.org.au

Melb PC HQ, Moorabbin. James Cox 9885-5503

#### **Linux Workshop**

Date (Feb-Dec) Time Email Location Convener(s) Second Tuesday of the month 4pm – 7pm linux@melbpc.org.au Melb PC HQ, Moorabbin. James Cox 9885-5503

#### MACE

(Melbourne Atari Computer Enthusiasts)Date (Feb-Nov)Third Sunday of the monthTime10am – 2pmEmailmaceatari@gmail.comLocationMelb PC HQ, Moorabbin.Convener(s)Andrew Boschan0400-851-613

#### report by Andrew Boschan

One things MACE has been working on is an on again off again effort to produce short video-clips demostrating the differences between original games for the Atari ST computer and enhanced revisions for the more powerful Atari STE computer. An effort we did a while ago can be found on youtube at https://www.youtube. com/watch?v=PeivCtE5VMU

As well as that, recently we have been doing the same for the Pacmania vs. Pacmania STE (The original which was licensed from Namco, developed by Teque Software Development and published by Grandslam Software in 1988 and the later which was developed by Zamuel from Sweden). We have also successfully replaced an Atari hard drive with a SD card

#### **Macedon Ranges**

| Date (Feb-Nov)     | Third Sunday of the month |
|--------------------|---------------------------|
| January & December | Check with convener       |
| Time               | 2pm-4pm                   |
| Email              | colinspc1@yahoo.com.au    |
| Location           | Further Education Centre, |
|                    | 18 Hamilton St, Gisborne. |
| Convener(s)        | John Hunter               |
|                    | 0406-868-226              |

The Macedon Ranges members have a common interest in computers and range from beginners to technicians with the sole aim of sharing knowledge, experiences and helping each other.

The SIG is a general purpose group that is free flowing and may or may not have a specific subject to discuss each meeting. There are times a special guest is invited to speak on a particular subject that has been requested by a group member. At other times there may be special instruction and demonstrations on particular software or hardware. Members can also bring along any hardware they are having problems with for the group to try and resolve.

#### Microcontroller

Date (Jan-Dec) Time Email Location Convener(s) Second Wed of the month 7pm – 9.30pm microcontroller@melbpc.org.au Melb PC HQ, Moorabbin. Phil Lew 0418-567-019 John Hollow 0417-031-164

#### **Microcontroller Workshop**

| Date (Feb-Nov | -Nov) Second & Fourth Sat of month     |              |
|---------------|----------------------------------------|--------------|
| December      | Second Saturda                         | ay only      |
| Time          | 12noon - 5pm                           |              |
| Email mic     | microcontroller-workshop@melbpc.org.au |              |
| Location      | Melb PC HQ, Moorabbin.                 |              |
| Convener(s)   | John Shirt                             | 0409-568-267 |
|               | Rob Brown                              | 0419-285-806 |

The Saturday Workshop is a *Creative Space*. It is a space to express your creativity. Its development depends on those who are involved and their interests. The workshops are centred around microcontrollers but are not limited to microcontrollers. If you are looking for a space that facilitates sharing of ideas and support, where you can express your creativity, then this SIG could be what you are looking for.

#### **Mornington Peninsula Daytime**

| Date (Feb-Nov) | Third Monday of the month          |  |  |
|----------------|------------------------------------|--|--|
| December       | No meeting                         |  |  |
| Time           | 9.30am – 12.30pm                   |  |  |
| Email          | peninsula@melbpc.org.au            |  |  |
| Location       | Mornington Information Centre,     |  |  |
|                | 320 Main St, Mornington.           |  |  |
| Convener(s)    | Terry Said 0427-750-327            |  |  |
|                | lan Thomson iaroth@netspace.net.au |  |  |
|                | Colin Ackehurst                    |  |  |
|                | colin_a_ackehurst@bigpond.com      |  |  |

#### **Mornington Peninsula Digital Imaging**

| Date (Feb-Nov) | Third Monday of the month      |
|----------------|--------------------------------|
| December       | No meeting                     |
| Time           | follow on 12.30pm–2pm          |
| Email          | peninsula@melbpc.org.au        |
| Location       | Mornington Information Centre, |
|                | 320 Main St, Mornington.       |
| Convener(s)    | Lloyd Lobbe                    |

#### **Mornington Peninsula Family History**

| Date (Feb-Nov) | Third Monday of the month      |
|----------------|--------------------------------|
| December       | No meeting                     |
| Time           | follow on 2pm–4.30pm           |
| Email          | peninsula@melbpc.org.au        |
| Location       | Mornington Information Centre, |
|                | 320 Main St, Mornington.       |
| Convener(s)    | Colin Ackehurst                |
|                | colin a ackehurst@bigpond.com  |

#### Multimedia Home Entertainment (MHE) North East Genealogy

| Date (Feb-Dec) | First Friday of the month |           |
|----------------|---------------------------|-----------|
| Time           | 10am – 12 noon            |           |
| Email          | multimed@mel              | pc.org    |
| Webpage        | http://www.melpc.org      |           |
| Location       | Wadham House,             |           |
|                | 52 Wadham Parade,         |           |
|                | Mount Waverley.           |           |
| Convener(s)    | John Hall                 | 9803-2731 |
|                | Kelvin Cording            | 9438-1047 |

The aim of the MHE group is to assist members in the installation and operation of PC based hardware and software to run and maintain Multimedia Home Entertainment systems. This would include such things as Personal Video Recorders (PVRs), Media Servers (including Windows Home Server), Internet streaming of video and audio, Sony PS3 and Windows X-Box home entertainment systems, and home networking and storage systems for playback of video and audio. Attendees from beginner to expert level are all welcome. Members are encouraged to bring their own equipment to gain hands-on experience in setup and/or maintenance.

#### Music

Date (Feb-Nov) Third Thursday of the month Jan & December Check with convener Time 7.30pm-9.30pm Email music@melbpc.org.au Melb PC HO, Moorabbin. Location Convener(s) Bill Sakell 0430 566 422 0409 568 267 John Shirt

#### North East Android

| Date (Feb-Nov) | Third Wed of the month      |
|----------------|-----------------------------|
| December       | Second Thursday in December |
| Time           | 10am – 12noon               |
| Email          | ne-android@melbpc.org.au    |
| Location       | Uniting Church Hall,        |
|                | 19 Seddon Street, Ivanhoe.  |
| Convener(s)    | Colin Lampshire 9857-5372   |
|                | or 0413-640-408             |
|                | Kelvin Cording 9438-1047    |
|                |                             |

#### **North East Daytime**

| Date (Feb-Dec) | Second Thursday of the month                 |
|----------------|----------------------------------------------|
| Time           | 10am – 12.15pm                               |
| Email          | neday@melbpc.org.au                          |
| Location       | Uniting Church Hall,                         |
|                | 19 Seddon Street, Ivanhoe.                   |
| Convener(s)    | Colin Lampshire 9857-5372<br>or 0413-640-408 |
|                |                                              |

| Date (Feb-Dec) | First Tuesday of the month |
|----------------|----------------------------|
| Time           | 10am – 12.00noon           |
| Email          | negen@melbpc.org.au        |
| Location       | Uniting Church Hall,       |
|                | 19 Seddon Street, Ivanhoe. |
| Convener(s)    | Lynn Hammet                |
|                | lynnhammet@gmail.com       |

#### Northern Suburbs Linux

| Date (Feb-Nov) | Third Monday of the month |
|----------------|---------------------------|
| Time           | 7.30pm-9.30pm             |
| Email          | nslig@melbpc.org.au       |
| Location       | Community Meeting Room,   |
|                | Watsonia Library,         |
|                | 4 Ibbotson St, Watsonia.  |
| Convener(s)    | David Hatton              |
|                | Stephen Davidson          |
|                |                           |

#### August meeting report by Paul Addis

No Linux video was available this month, so the meeting started with the Open Forum and some question and answer items.

The first item related to the Windows 10 anniversary update (this is a Linux SIG, but we have to keep an eye out for dual boot users ....). Linux users dual booting with Windows 10 should be wary because there are reports of disk partition problems after the install of the anniversary update. Make sure that you have a known good backup of the Linux system before installing the anniversary update.

There was a report of a problem with an SSD attached to an Intel NUC. The problem was finally resolved by replugging the SSD to achieve a good connection. Linux Mint ran well on the SSD/NUC combination — an install took only about 20 minutes from scratch.

The SSD topic led to a short discussion on the SSD Endurance Experiment, which set out to test a number of SSDs to destruction. The report is in several parts, and is at the Techreport web site. Part 1 can be found at: http://techreport.com/review/24841/introducingthe-ssd-endurance-experiment There was a brief social break, before the main presentation of the evening — A Look At Gnome 3 via Fedora 24 — by **David Hatton**.

The version of Gnome used in Fedora 24 is 3.20, which has enhancements to the base Gnome 3. The improvements/enhancements are described on the Gnome website. Fedora 24 is not a distribution for those new to Linux. The install process is guite unusual, and a user needs to be vigilant during the install. David suggested that it would be sensible for first time Fedora users to install in a virtual machine before commiting to a "bare metal" installation.

The post-install updates are large in volume — the *dnf* update tool reports around 670MB as at the meeting date. This is somewhat innacurate, as around one third of the updates are in delta form. This means that only the differences in the software being updated are downloaded, instead of the complete new package. This reduces the size of the updates downloaded to around 300MB — still large but a significant saving on the original estimate of download size.

Gnome 3 was first released in 2011, and was a substantial change from Gnome 2, with the introduction of the Gnome Shell as the basis of the Gnome desktop environment.

David introduced us to the Gnome Tweak tool, which, along with the Gnome 3 Extensions, enables users to customise Gnome 3 look and feel. The user can change items such as fonts used in the user interface, interface themes, window management icons for the file manager, and menus and buttons. Extra extensions allowing still more customisation can be obtained from the Gnome web site.

David showed a change to the background image and the file manager, which is rather spartan in basic appearance. He then started "*Cairo-dock*", an Apple-style program dock, showing applications on a task bar that can be re-positioned dynamically.

Overall, Gnome 3 is more flexible than its predecessor, and has gained more acceptance as it has matured. The audience applauded David for his presentation, and we departed into a cool Melbourne night, with some of us resolved to try the joys of Gnome 3, perhaps by using Fedora 24.

As you choose

As you choose

kazkev@melbpc.org.au

#### Online

Date Time Email Location Convener(s)

#### Programming

Date (Jan-Nov) Time Email Location Convener(s) Fourth Wed of the month 7.00pm – 9.30pm programming@melbpc.org.au Melb PC HQ, Moorabbin. John Viney

Yammer online discussion Group

Kevin Martin — Evening only 5964-7627 or 0407-343-162

Tell us about the programs you are writing, wrote in the past, or give us ideas for interesting programs to write. We'll walk through the process of developing software, from user interface design to writing the code in computer language and testing. Different programming languages, techniques and tools will be showcased as well as scripts, plug-ins, extensions, markups, compilers, databases. Something for beginners and pros alike.

### Raspberry Pi — Mt Waverley

Date (Jan-Nov) Time Email Location Fourth Friday of the month 10am – 12 noon raspi@melbpc.org.au Wadham House, 52 Wadham Parade, Mount Waverley. John Hall 9803-2731 Lance Lloyd 9884-5559

Convener(s)

#### Raspberry Pi — Moorabbin

| Date (Jan-Dec) | Second Saturda | ly of the month |
|----------------|----------------|-----------------|
| Time           | 2pm-4pm        |                 |
| Email          | raspi-moorabbi | n@melbpc.org.au |
| Location       | Melb PC HQ, M  | oorabbin.       |
| Convener(s)    | Mohan Gupta    |                 |
|                | Rob Brown      | 0419 285 806    |

#### Sunbury Daytime — New Users

| Date (Feb-Dec)        | First Thursday of the month    |
|-----------------------|--------------------------------|
| Time                  | 9.30am – 12noon                |
| Email                 | sunburydaytime@gmail.com       |
| Webpage               | , , , ,                        |
| http://sunburydaytime | e.wix.com/sunbury-pc-club      |
| Location              | Sunbury Senior Citizens Centre |
|                       | (back room),                   |
|                       |                                |

Convener(s)

Sunbury Senior Citizens Centre (back room), 8 O'Shannassy Street, Sunbury. Kevin Hale 9740-5786 John Fogarty

### Sunbury Daytime — Advanced

| Date (Feb-Dec)                                | Second Thursday of the month   |  |
|-----------------------------------------------|--------------------------------|--|
| Time                                          | 9.30am – 12noon                |  |
| Email                                         | sunburydaytime@gmail.com       |  |
| Webpage                                       |                                |  |
| http://sunburydaytime.wix.com/sunbury-pc-club |                                |  |
| Location                                      | Sunbury Senior Citizens Centre |  |
|                                               | (back room),                   |  |

Convener(s)

Sunbury Senior Citizens Centre (back room), 8 O'Shannassy Street, Sunbury. Kevin Hale 9740-5786 John Fogarty

### Sunbury Daytime — Main Meeting

| Date (Feb-Nov)                                | Third Thursday of the month |
|-----------------------------------------------|-----------------------------|
| Time                                          | 9.30am – 12noon             |
| Email                                         | sunburydaytime@gmail.com    |
| Webpage                                       |                             |
| http://sunburydaytime.wix.com/sunbury-pc-club |                             |

PC Update Newsletter September 2016 18

| Location    | Sunbury Senior Citizens Centre<br>(back room), |                               |
|-------------|------------------------------------------------|-------------------------------|
| Convener(s) |                                                | Street, Sunbury.<br>9740-5786 |

#### Sunbury Daytime —

#### **Maintenance & Linux**

| Date (Feb-Nov)     | Fourth Thursday of the month  |
|--------------------|-------------------------------|
|                    | AND                           |
|                    | Fifth Thursday of the month.  |
| Time               | 9.30am – 12noon               |
| Email              | sunburydaytime@gmail.com      |
| Webpage            |                               |
| http://sunburydayt | ime.wix.com/sunbury-pc-club   |
| Location           | Sunbury Senior Citizens Centr |

| Location    | Sunbury Sen  | Sunbury Senior Citizens Centre |  |
|-------------|--------------|--------------------------------|--|
|             | (back room), |                                |  |
|             | 8 O'Shannas  | sy Street, Sunbury.            |  |
| Convener(s) | Kevin Hale   | 9740-5786                      |  |
|             | John Fogarty | /                              |  |

#### **Video Inner East**

| Date (Feb-Nov)         | Second Monday of the month   |
|------------------------|------------------------------|
|                        | Except June Queen's Birthday |
| Time                   | 7pm–9pm                      |
| Email                  | videoinnereast@gmail.com     |
| Webpage                |                              |
| http://users.tpg.com.a | u/adslo8nb/vie/index.html    |
| Location               | Copland Room,                |
|                        | Ashburton Library,           |
|                        | 154 High St, Ashburton VIC.  |
| Convener               | Richard Balsillie 9809-4116  |

#### Report by Richard Balsillie

On yet another winter night, our meeting on 8 August drew 24 members to the Ashburton Library.

The meeting started with a report on the passing of **Don Watson-Brown**, a stalwart of Melb PC's earliest video editing groups. His support and advice helped start many of us on the path of video production.

John Thomson then introduced us some new Nikon and Samyang lenses, and an action-cam which attaches to an iPhone. The *Blincam*, still at crowd-funding stage, is a small camera which attaches to one arm of a pair of glasses and takes photos whenever the wearer blinks an eye. This was followed by small audio mixer box which can be camera mounted and receive audio from an included microphone and from other XLR inputs.

John also showed us his recent acquired low-cost small sized battery charger, and his new Rode Radio mic setup.

**Ron Vinnard** showed us hand held stabilizer he had just purchased in China, and lamented that he had not held back and bought a seemingly better one, available locally for under \$30.

**Richard Balsillie** showed some slides of the decrepitude of two of his ageing Velbon tripods. After being happy with an earlier purchase of a Yunteng mono pod with a Velbon look-alike video fluid head, he decided to purchase a Yunteng VCT 880RM tripod, a look-alike of his larger Velbon tripod, but at the weight of the smaller. The tripod is well built, and while the drag on the fluid head cannot be adjusted, it is well set for pans and tilts. The tripod cost \$99 delivered.

**Mike Scully** then introduced his conversion of a \$10 Ikea kitchen timer to a 360 pan control, and showed us some time-lapse pans.

Next, up **Roger Wragg** showed how he tackled some very difficult and audio situations at an 80th birthday party in a crowded restaurant overlooking a vineyard.

**Richard Balsillie** showed how, even outdoors in daylight, a small desk-lamp can help to create a very lowkey portrait type photo or video. He then presented a PowerPoint show on browsing, selecting, downloading and using royalty-free music from Audio Network Australia.

In members videos, Richard showed a collection of his older clips, set to music by Melbourne composer, John Koumourou. See: https://www.youtube.com/ edit?o=U&video\_id=FnIbWXDsZP8

**Eric McKay** then introduced us to the versatile singing and mimicking talents of a lyre bird. Finally, **Colin Paxman** took us to the Winter Wonderlights festival at Ballarat's Sovereign Hill. See: https:// youtu.be/VoFyZhTuCSk

### Video Production — Sony

| Date (Jan-Dec) | Second Wed of the month |
|----------------|-------------------------|
| Time           | 10am – 12 noon          |
| Email          | rdwragg@fastmail.fm     |
| Location       | Melb PC HQ, Moorabbin.  |
| Convener(s)    | Roger Wragg             |
|                | Bob Flack               |

This group specialises in video editing and production using all SONY products, including VEGAS with both the Platinum and Pro versions. We cater for all members from beginners to advanced and work with all video formats from standard definition (SD) up to full high definition (HD) using both tape, DVD, and solid-state video cameras.

The following topics are covered: Sound track produc-

tion using Sony Cinescore Voice over recording using both Vegas and Sound Forge, Basic picture composition, Lighting for video, Working with Sony DVD Architect to produce both DVDs and blu-ray discs. Upon request, we will look at the conversion of 8mm movie film to a digital format using the groups special conversion equipment.

#### **Video Production — Pinnacle**

Date (Feb-Nov) Jan. & Dec. Time Fourth Wed of the month Check with convener **10.00am - 12.30pm** tonypickup@optusnet.com

Email Location Convener(s) 10.00am - 12.30pm tonypickup@optusnet.com.au Melb PC HQ, Moorabbin. Bill Johnson Tony Pickup

#### WAFFLE

| (Wine And Fine Food Lovers' Event) |                              |                  |  |  |  |  |  |
|------------------------------------|------------------------------|------------------|--|--|--|--|--|
| Date (Feb-Dec)                     | First Wednesday of the month |                  |  |  |  |  |  |
| Time                               | 9.30pm                       |                  |  |  |  |  |  |
|                                    | (after the Mont              | thly Meeting)    |  |  |  |  |  |
| Email                              | phil@melbpc.org.au           |                  |  |  |  |  |  |
| Location                           | Fongs Chinese Restaurant,    |                  |  |  |  |  |  |
|                                    | 725 Centre Rd                | (cnr Francesco), |  |  |  |  |  |
|                                    | Bentleigh East.              |                  |  |  |  |  |  |
| Convener(s)                        | Phil Lew                     | 0418-567-019     |  |  |  |  |  |
|                                    | Tom Rado                     | 9807-4072        |  |  |  |  |  |
|                                    |                              |                  |  |  |  |  |  |

#### WASINT

| ( <b>W</b> eb <b>a</b> nd <b>S</b> oftware <b>In</b> vestment <b>T</b> ools) |                             |  |  |  |  |
|------------------------------------------------------------------------------|-----------------------------|--|--|--|--|
| Date (Feb-Dec)                                                               | Second Tuesday of the month |  |  |  |  |
| Time                                                                         | 10.30am – 12.30pm           |  |  |  |  |
| Email                                                                        | wasint@melbpc.org.au        |  |  |  |  |
| Location                                                                     | Melb PC HQ, Moorabbin.      |  |  |  |  |
| Convener(s)                                                                  | Richard Solly               |  |  |  |  |
|                                                                              |                             |  |  |  |  |

#### Website Design — Tutorials

| Date (Feb-Nov) | Second Sunday of the month  |  |  |  |  |
|----------------|-----------------------------|--|--|--|--|
| Time           | 2pm–4pm                     |  |  |  |  |
| Email          | webdesign@melbpc.org.au     |  |  |  |  |
| Location       | Melb PC HQ, Moorabbin.      |  |  |  |  |
| Convener(s)    | Fleur Stephens 0407-330-963 |  |  |  |  |

The aim of the Web Design SIG is to help members build and manage web sites. So if you are creating, managing or designing a web site and need some help, drop in.

#### Website Design — Troubleshooting

Date (Feb-Nov) Time Email Location Convener(s)

#### Second Sunday of the month 4pm-6pm

webdesign@melbpc.org.au Melb PC HQ, Moorabbin. Fleur Stephens 0407-330-963

#### Windows Plus

Date (Jan-Nov) Time Email Location Convener(s) Third Saturday of the month 10am – 1pm win78@melbpc.org.au

Melb PC HQ, Moorabbin. John Swale 0417-530-766 Barry Stone

#### report by John Swale

#### Windows 7

The meeting started with a discussion on what people wanted from these sessions. There were only a few people at this session indicating, that most people using Windows 7 don't need much help with problems or to learn new functions.

One person had a strange problem with the screen splitting with the right-hand side of the screen appearing on the left and the left-hand side appearing on the right. This eventually corrected itself but later came back.

There was a discussion on running XP in Windows 7's emulator. Some old hardware may not be compatible but USB devices may work.

There was a question on how to restore the desktop icon layout if it gets messed up such as after you run in Safe Mode. Download **laout.zip** from http://windowsxp.mvps.org/utils/layout.zip. Unzip the archive and extract the files. Move the file LAYOUT.DLL to the Windows\System32 folder. Now back to where you unzipped the archive, right-click LAYOUT.REG and choose Merge. Click Yes when asked for confirmation. This will add two options when you right-click on the Computer desktop icon — Save Desktop Icon Layout and Restore Desktop Icon Layout. The zip file also contains and uninstall.reg file to remove the registry entry if required.

#### **General Windows**

Following on from the previous session and with more people in the room we discussed changing the format of the SIG meetings. We may reduce the meeting to two hours. John will email attendees to seek suggestions. Three topics were added to the list for future presentations. Using *Disconnect* (from https://disconnect.me) for private browsing; Setting up *Windows Defender*; and the program <u>*F.lux*</u> (from justgetflux.com) to make reading screen easier by adjusting colours for different light levels.

We discussed the Office 365 Pro Plus suite. There are some significant changes to PowerPoint with the presenter's screen showing three areas — the current slide, the presenter's notes for the slide and a preview of the next slide. There was one problem; when the cursor was showing in the current slide area it was not showing on the projected image. So, it was not possible to use the cursor to highlight items for the audience.

The changed menu layouts for *PowerPoint* and *Word* were shown. The use of keyboard shortcuts for quick navigation was discussed. This included a demonstra-

tion of the different ways for inserting symbols. Someone noticed a strange icon on the task bar. It was a program PDF Architect which has many functions for creating and managing PDF files. There is a companion program PDF Creator which is a printer to create PDFs. When it installs, it also installs the basic PDF Architect which creates PDFs from different sources and will combine multiple PDFs. The additional functions can be purchased individually. One of these is an OCR function to convert the PDF into editable form. We also solved the problem of getting notes from an

iPhone to a PC using iTunes and with using iTunes.

#### Windows10

There was a general review of the Anniversary update showing some of the major changes. This update is 3GB. Some PCs had different options for updates. One had automatic updates set but they had to be done manually. This may have been because the active hours tried to do the updates at a time when the PC was off. So when the PC was turned on, it searched for updates and asked for them to be done manually to avoid interruption to the work to be done. Go to Update settings > active hours and set to times when the PC will be in use. Updates can take place at other times. Other settings reviewed were: updating across the LAN so you download the update once only; not sending updates out to other users on the internet; manage privacy and other Microsoft information; and Power and screensaver options to control how long before the screen locks and you need to re-enter password. There have been reports that some updates are turning settings back on. The EU has concerns some setting are not relevant to use.

#### Windows 8.1

There was no Windows 8.1 discussion as John's ASUS T100TA transformer laptop is not charging normally. After several days on charge it approaches full charge. With the charger connected and showing as connected and operating, the battery level continued to fall.

#### Wyndham — General

| Date (Feb-Dec) | Second Monday of th         | e Month   |  |  |  |  |
|----------------|-----------------------------|-----------|--|--|--|--|
|                | Incl. June Queen's Birtl    | nday      |  |  |  |  |
| Time           | 7.30pm-9.30pm               |           |  |  |  |  |
| Email          | jpfh@melbpc.org.au          |           |  |  |  |  |
| Location       | Room 3, Central Park Commu- |           |  |  |  |  |
|                | nity Centre, Lonsdale       | e Circuit |  |  |  |  |
|                | (off Franklin Blvd),        |           |  |  |  |  |
|                | Hoppers Crossing.           |           |  |  |  |  |
| Convener(s)    | Chris Hughes 973            | 1-0891    |  |  |  |  |
|                | John Healey                 |           |  |  |  |  |
|                |                             |           |  |  |  |  |

This Group exists to provide local information and support to the South-West Region of outer Melbourne. We have Q&A sessions and coverage of PC hardware and software issues. There is a supper break with time for informal discussion. Visitors always welcome

#### Wyndham — Multimedia

Date (Feb-Nov) December (*uncertain*) Time Email Location

Third Tuesday of the month Check with convener 7.30pm-9.30pm jpfh@melbpc.org.au

Room 3, Central Park Community Centre, Lonsdale Circuit (off Franklin Blvd) Hoppers Crossing 9731-0891 Chris Hughes John Healey

Convener(s)

#### Yarra Ranges

| Date (Feb-Nov) | Fourth Tuesday of the month |              |  |  |  |  |
|----------------|-----------------------------|--------------|--|--|--|--|
| December       | Third Tuesday i             | n December   |  |  |  |  |
| Time           | 9.30AM-12:30                | PM           |  |  |  |  |
| Email          | yrig@melbpc.org.au          |              |  |  |  |  |
| Location       | Japara Living and Learning  |              |  |  |  |  |
|                | Centre, 54-58 l             | Durham Road, |  |  |  |  |
|                | Kilsyth.                    |              |  |  |  |  |
| Convener(s)    | Bryan Paten                 | 0429-430-640 |  |  |  |  |
|                | Shane Mason                 | 9733-5390    |  |  |  |  |
|                |                             |              |  |  |  |  |

August 2016 Meeting report by John Sapsford

Our August meeting commenced promptly at 9.15 am with 12 members present and two apologies.

Bryan Paten welcomed everyone and the meeting began with a discussion about the National Census. A range of opinions were expressed. One member reported that his elderly neighbours hadn't received the initial letter. Others had an incorrect postal address.

The Windows 10 Anniversary update became available for downloading. Two members had successfully updated their computers without complications. One member reported it took 21/2 hours to download and update the new version. One member had some difficulty with downloading.

#### The Windows 10 update can be downloaded from: http://www.microsoft.com/en-us/software-download/ windows10

A Netflix "membership on hold" email scam was brought to our attention. In the latest scam, subscribers are transported to a fake Netflix sign-in page which looks like the real one. When a victim signs in, the fake website feeds the username and password to the real website and obtains their full name. The next page is an "account verification" form. The first and last name fields are pre-populated, reassuring the user that the website is genuine. Once the user fills out the rest of the fields, such as home address, date of birth and mobile number, they're prompted to share their credit card details.

We watched a replay of the ABC's humorous "Gruen" program covering the Census.

After morning tea members detailed some of the software and hardware items they had purchased recently. One member bought an Apple keyboard for \$60 at Officeworks. He saw it being used by a fellow passenger on a recent cruise. It is designed for tablets and runs on AA batteries. It also features a Bluetooth connection for messages on an IPhone.

Another member was able to purchase six audio 120 minute cassettes on eBay. One member bought a caddy for hard drives.

We looked at the *Monash Mens Shed* website which is still being completely established. It is authored using the WordPress software. We concluded the morning looking at some interesting photos and videos.

These included: *What are Cashew Nuts?* Saving a deer caught in mud: https://huntervids.com/videos/watch-excavator-operator-rescues-deer-stuck-in-sinking-mud-video/

Family portraits (animals).

How to sharpen blurred photos using the *LimeRelight* website. https://limerelight.appspot.com

An arcade of free browser-based games: https://www.scirra.com/arcade/top-addicting-games To wind up the meeting we watched a presentation: Password Security 101: "How to Manage Your Credentials Like an Expert in Eight Easy-to-Follow Steps."

Bryan reminded members of the Melbourne PC Special General Meeting which will be held on September 7th. The meeting closed around 12 noon. Our next meeting will be held at Japara House Community Centre, 54-58 Durham Road, Kilsyth 3137 on Tuesday 27 September 2016 commencing at 9.15 am. Members are asked to park at the rear of the Centre, via Tamworth Road.

#### Yarra Ranges Workshop

#### **Discontinued (see August report)**

| Date (Feb-Nov) | Fourth Tuesday of the month |  |  |  |  |
|----------------|-----------------------------|--|--|--|--|
| Time           | 11:30am – 1:30pm            |  |  |  |  |
| Email          | yrig@melbpc.org.au          |  |  |  |  |
| Location       | Japara Living and Learning  |  |  |  |  |
|                | Centre, 54-58 Durham Road,  |  |  |  |  |
|                | Kilsyth.                    |  |  |  |  |
| Convener(s)    | Shane Mason 9733-5390       |  |  |  |  |
|                | Bryan Paten 0429-430-640    |  |  |  |  |

| <b>USER GROUP</b> |
|-------------------|

ABN 43 196 519 351 (Victorian Association Registration No. A0003293V) Unit 26, 479 Warrigal Road, Moorabbin VIC 3189 Telephone: (03) 9276 4000

## Subscription for Monthly Disc

| 0.91    | un (    | INC | <b>JOF</b>        |     |         |                              |           |                             |                               |                           |                           |                                                          |    |        |   |  |
|---------|---------|-----|-------------------|-----|---------|------------------------------|-----------|-----------------------------|-------------------------------|---------------------------|---------------------------|----------------------------------------------------------|----|--------|---|--|
| Name    |         |     |                   |     |         |                              |           |                             | Mer                           | nbershi                   | p Numl                    | ber                                                      |    |        |   |  |
| Address |         |     |                   |     |         |                              |           | Curi                        | Current Contact Email Address |                           |                           |                                                          |    |        |   |  |
| Suburb  |         |     |                   |     |         |                              | Post Co   | de                          | Pho                           | ne                        |                           |                                                          |    |        |   |  |
| For     | Feb     |     | Apr<br>Price: \$3 | Add | an Exti | ra \$2.0<br>I <b>rly sub</b> | 0 postage | e and h<br><b>1 is \$55</b> | andling<br>. <b>00 inc</b> i  | if we m<br><b>nailing</b> | ail your<br><b>to hom</b> | Total<br>Amount<br>he monthly me<br>order.<br>he address | \$ |        |   |  |
| Name o  | on Card |     |                   |     | Expir   | y Date                       | on card   |                             | Sig                           | nature                    |                           |                                                          |    | Date / | / |  |
|         |         |     |                   |     |         |                              |           |                             |                               |                           |                           |                                                          |    |        |   |  |

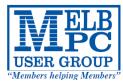

## MELBOURNE PC USER GROUP INC.

| Μ                                                                                                    | EMBER                                   | SHI                    | ΡΑΙ                  | PPLI                                     | САТ                        | ION                           | FOF                   | RM                                   |                  |  |  |
|----------------------------------------------------------------------------------------------------|-----------------------------------------|------------------------|----------------------|------------------------------------------|----------------------------|-------------------------------|-----------------------|--------------------------------------|------------------|--|--|
| Title                                                                                                    | First Name                              |                        |                      |                                          | Last Name                  |                               |                       |                                      |                  |  |  |
| Business Name                                                                                                    |                                         |                        |                      |                                          |                            |                               |                       |                                      |                  |  |  |
| Address                                                                                                    |                                         |                        |                      |                                          |                            |                               |                       |                                      |                  |  |  |
| Suburb                                                                                                    |                                         |                        |                      |                                          |                            |                               | Post Code             | 2                                    |                  |  |  |
| Phone                                                                                                    |                                         |                        |                      | Mobile                                   | Number                     |                               | -                     |                                      |                  |  |  |
| DOB                                                                                                    | Preferred Email Ad                      | dress                  |                      |                                          |                            |                               |                       |                                      |                  |  |  |
| SU                                                                                                    | MMARY                                   |                        | Additic              | onal Famil                               | y Membe                    | rs or Corpor                  | rate Repr             | esentatives (                        | Maximum 2 names) |  |  |
| Individuals                                                                                                    |                                         | \$95 🗌                 | Title                | First Name                               |                            | Last Name                     | Ph                    | one                                  |                  |  |  |
| Additional Fami<br>(Spouse and children)                                                                                                    | ly Members                              | \$25 🗌                 | Title                | First Name                               |                            | Last Name                     | Ph                    | one                                  |                  |  |  |
| Pensioners/<br>Adult students /                                                                                                    | A (25+)*                                | \$80 🗌                 | Title                | First Name                               |                            | Last Name                     | Ph                    | one                                  |                  |  |  |
| Students B (14-2<br>Corporate                                                                                                    | • •                                     | \$35[]<br>\$190[]      | Title                | First Name                               |                            | Last Name                     | Ph                    | one                                  |                  |  |  |
| (One membership is tw                                                                                                    | vo representatives)                     | 3190 <u></u>           | Please pr            | provide emergency contact details below. |                            |                               |                       |                                      |                  |  |  |
|                                                                                                    | TOTAL: \$                               |                        | Full Nar<br>Phone r  |                                          |                            |                               |                       |                                      |                  |  |  |
|                                                                                                    |                                         |                        | Phone i              | 10.                                      |                            |                               |                       |                                      |                  |  |  |
| Referred by member: _                                                                                                    |                                         |                        | t                    | full name o                              | or members                 | ship number                   | /SIG                  |                                      |                  |  |  |
| Terms and cond                                                                                                    | itions                                  |                        |                      |                                          |                            |                               |                       |                                      |                  |  |  |
| <ul> <li>Adult students A must attach a photocopy of their student card or letter from their educational institution confirming full student status.</li> <li>All student B members must have a Student Card and have evidence of their age at time of joining.</li> <li>Pensioners must attach a photocopy showing both sides of their Centrelink Pension Concession Card. Change of family member(s) must be identified in writing to the club secretary.</li> <li>I hereby apply for membership of Melbourne PC Users Group Inc. (A000329V) and agree to abide by its rules while I remain a member.</li> <li>Signature Date//</li> </ul> |                                         |                        |                      |                                          |                            |                               |                       |                                      |                  |  |  |
| Signature<br>Payment Details                                                                                                    |                                         |                        |                      |                                          |                            |                               | /                     | /                                    | -                |  |  |
| Name on Card                                                                                                    |                                         |                        |                      |                                          | Expiry D                   | ate                           |                       |                                      |                  |  |  |
| Credit Card Numb                                                                                                    | per                                     |                        |                      |                                          |                            |                               |                       |                                      |                  |  |  |
|                                                                                                    |                                         |                        |                      | Signature                                | Date                       | ,                             | / /                   |                                      |                  |  |  |
| Email User Nam                                                                                                    | e Selection                             |                        |                      |                                          |                            |                               |                       |                                      |                  |  |  |
| List the user ("login<br>letters. User names<br>e.g. "John J. Jones"<br>allocated or deemed                                                                                                    | s are expressed in<br>' might request u | lower cas<br>ser names | e letters<br>such as | and must<br>"john", '                    | : represen<br>'johnj", "jj | t your real i<br>jones", etc. | name in s<br>Any usei | ome recogn<br><sup>•</sup> name that | isable way       |  |  |
| Cł                                                                                                    | noice 1                                 |                        |                      |                                          |                            | @                             | melbpc.o              | rg.au                                |                  |  |  |
| Cł                                                                                                    | noice 2                                 |                        |                      |                                          |                            | @                             | melbpc.o              | rg.au                                |                  |  |  |

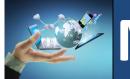

# Membership Drive

## Introduce a new member\* to Melbourne PC User Group and receive credit towards your membership fees.

Did you know that Melb PC held its first meeting in November 1983?

Yes! it's true.

The group flourished and in 1993 started its own Internet service, becoming one of the founding suppliers of the Internet in Australia, and it is still a licensed ISP. Melb PC is Australia's largest and most active personal computer/technology group with thousands of members participating in more than 40 Special Interest Groups (SIGs) that meet regularly throughout Melbourne.

New members will receive all the benefits you already enjoy — the digital newsletter, the help lines, the Special Interest Groups (SIGs), the Monthly meetings and access to mobile broadband, personal email or IP4 Rental/Web Hosting/Private email Hosting, Microsoft OS discounts and you will be helping your club to grow.

You know how much you enjoy being part of Melbourne PC User Group. So why not bring along a friend to enjoy it too? Prospective new members are always warmly welcome at the Monthly Meeting and SIG Meetings.

Each new member<sup>\*</sup> you enrol gives you <u>three months credit</u> towards your membership renewal. (approx. \$24.00 value against a full membership). The more new members you enrol, the more credit towards your next membership renewal.

(\* This does not include Family members or anyone re-joining within 12 months of leaving Melb PC).

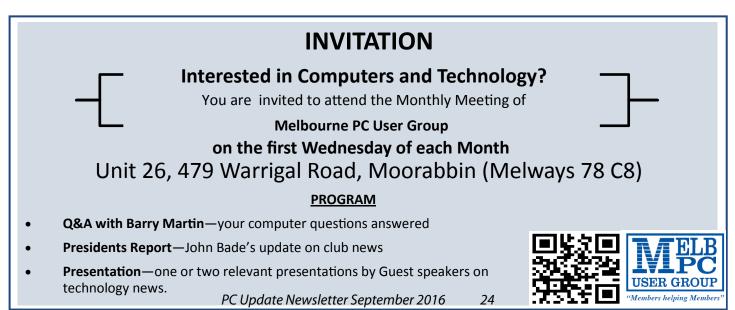

## **Open Source Software of the Month**

Reprinted from **PATACS Posts**, the Newsletter of Potomac Area Technology and Computer Society www.patacs.org **February**, May, June & July 2016 Issues

> Geof Goodrum linux@patacs.org

May 2016 Issue

**FreeBASIC** — v1.05.0. http://www.freebasic.net/. Free GNU General Public License source code and executables for Microsoft<sup>®</sup> Windows<sup>®</sup> and GNU/ Linux<sup>®</sup> by The FreeBASIC Development Team. Open-source, free, multi-platform BASIC compiler, with syntax similar to MS-QuickBASIC (including the GFX statements), that adds new features such as pointers, unsigned data types, inline assembly, a pre-processor and many others.

**FreeCol** — v0.11.6. http://www.freecol.org/. Free GNU General Public License source code and executables for Microsoft® Windows®, Apple® OS X® and GNU/Linux® by Stian Grenborgen, Michael Pope, Pedro Rodrigues, Michael Vehrs et al. FreeCol is a turn-based strategy game based on the old game Colonization, and similar to Civilization. The objective of the game is to create an independent nation. You start with only a few colonists defying the stormy seas in their search for new land. Will you guide them on the Colonization of a New World?

[Screenshots at http://www.freecol.org/screen-shots.html]

#### Kernel Source — v4.5. http://www.kernel.org/.

Free GNU General Public License source code for all platforms by the Linux community.

#### Snappy Driver Installer — vR439. https://sdi-

tool.org/. Free GNU General Public License source code and executable for Microsoft<sup>®</sup> Windows<sup>®</sup> by BadPointer. Snappy Driver Installer is an application for installing/updating drivers on PCs running Microsoft Windows using driver packs or included folders with drivers. It can be used to install drivers on newly assembled PCs at places where Internet access isn't available. Users can also use the software to keep their drivers up to date.

[Screenshot at https://a.fsdn.com/con/app/proj/ snappy-driver-installer/screenshots/SDI\_R323.PNG] SportsTracker — v7.2.0. http://www.saring.de/

sportstracker/index.html. Free GNU General Public License source code and executables for Microsoft<sup>®</sup> Windows<sup>®</sup>, Apple<sup>®</sup> OS X<sup>®</sup> and GNU/Linux<sup>®</sup> by Stefan Saring. SportsTracker is an application for people who want to track their sporting activities. It is not bound to a specific kind of sport; the user can create categories for all sport types such as cycling, running, swimming or tennis.

The main advantage is a good overview of your exercises. You can easily create diagrams and statistics for specific date ranges and sport types. In the calendar you can also track your body weight or create note entries, e.g. the training plan or upcoming sport events.

All the application data is stored in XML files so it is very easy to access them with other tools or to write importers and exporters for other applications.

If you are using a heart rate monitor with a computer interface you can display the recorded exercise files and evaluate the diagrams with the integrated *ExerciseViewer* application. You can organize them by attaching the recorded files to the exercise entries. When adding new exercises you can import the data from the recorded exercise files. ExerciseViewer supports Polar, CicloSport, Garmin, Timex, Suunto, Oregon, HOLUX and Kalenji heart rate monitors. [**Screenshot** at https://a.fsdn. com/con/app/proj/sportstracker/screenshots/stediting-7.0.0-mac\_10.10.png]

#### from June 2016 Issue

**Data Crow** — v4.1. http://www.datacrow.net/. Free GNU General Public License and executables for Microsoft<sup>®</sup> Windows<sup>®</sup>, Apple<sup>®</sup> OS X<sup>®</sup> and GNU/ Linux<sup>®</sup> by Robert Jan van der Waals. Data Crow is a free, open source media cataloger and organizer, a multi-purpose tool that helps you to manage a huge amount of data in a single place. It is powered by an intuitive, customizable user interface and has an impressive number of features (see below). Although, the program comes with a few, standard modules that allows you to organize your movies, books, contacts, containers, images, media, music albums, software, users, there is no limit regarding the amount of modules. Advanced users can create their own module such as the one listed on official homepage for "stamps" : there is a documentation available for those who wish to create their own module. The software is written in Java programming language. Features include:

- cross-platform including portable version
- completely customizable software
- excellent cataloger/organizer for movies, audio, software, books, photos, stamps etc.
- documentation for creation/export of new modules
- loan administration feature
- retrieve online info from well-known services such as IMDB, Amazon, MusicBrainz and others
- import data from popular multimedia formats: AVI, XVID, MP3, DIVX, MP4, OGG, PNG, JPG, and others
- advanced reporting available in PDF and HTML
- support for multiple languages such as English, Spanish, German, French, Italian and Dutch
- clean app: no adware, spyware, bundles or anything like that

#### [Screenshots at http://datacrow.net/#screenshots]

**Kernel Source** — v4.5.2. http://www.kernel.org/. Free GNU General Public License source code for all platforms by the Linux community.

**PhotoFilmStrip** — v2.1.0. http://www.photofilmstrip.org/1-1-Home.html. Free GNU General Public

License source code and executables for Microsoft<sup>®</sup> Windows<sup>®</sup>, Apple<sup>®</sup> OS X<sup>®</sup> and GNU/Linux<sup>®</sup> by Jens Gopfert. PhotoFilmStrip creates movies out of your pictures in just 3 steps. First select your photos, customize the motion path and render the video. There are several output possibilities for VCD, SVCD, DVD up to FULL-HD.

The effect of the slideshow is known as "Ken Burns". Comments of the pictures are generated into a subtitle file. Furthermore an audio file can be specified to setup the background music for the slide show.

In contrast to other projects, PhotoFilmStrip has the capability to render the slideshow in Full-HD (1920x1080) resolution.

#### [Screenshots at http://www.photofilmstrip.org/3-1-Media.html]

#### Warzone 2100 — v3.1.5. https://wz2100.net/.

Free GNU General Public License source code and executables for Microsoft<sup>®</sup> Windows<sup>®</sup>, Apple<sup>®</sup> OS X<sup>®</sup> and GNU/Linux<sup>®</sup> by Per I Mathisen, Christian Ohm, buginator, vexed, and cypr. In Warzone 2100, you command the forces of The Project in a battle to rebuild the world after mankind has almost been destroyed by nuclear missiles.

The game offers campaign, multi-player, and single-player skirmish modes. An extensive tech tree with over 400 different technologies, combined with the unit design system, allows for a wide variety of possible units and tactics.

Warzone 2100 was originally developed as a commercial game by Pumpkin Studios and published in 1999, and was released as open source by them in 2004, for the community to continue working on it.

[Screenshots at https://a.fsdn.com/con/app/proj/ warzone2100/screenshots/219750.jpg]

#### from July 2016 Issue

**Gargoyle** — v2011.1. http://www.ifarchive.org/ indexes/if-archiveXinterpreters-multiXgargoyle. html. Free GNU General Public License and others for Microsoft® Windows®, Apple® OS X® and GNU/ Linux® by Tor Andersson and Ben Cressey. Gargoyle is a cross-platform player for text and illustrated text games, also known as Interactive Fiction (IF) that supports all of the major formats, including Agility, Alan 2 and 3, Frotz (glk port), Glulxe, Hugo, Level 9, Magnetic, Scare, Tads 2 and 3. Gargoyle is based on the standard interpreters for the formats it supports, which are copyrighted and freely distributable under various open source licenses. The Gargoyle home page is at http://ccxvii.net/ gargoyle/.

IF content is available for download at the Interactive Fiction Database (http://ifdb.tads.org/) and the Interactive Fiction Archive (http://www.ifarchive. org/).

[Screenshots at http://ccxvii.net/gargoyle/screen-shots.html]

**KeePass** — v2.33. http://keepass.info/. Free GNU General Public License source code and executables for Microsoft<sup>®</sup> Windows<sup>®</sup>, Apple<sup>®</sup> OS X<sup>®</sup> and GNU/Linux<sup>®</sup> by Dominik Reichl. KeePass is a password manager, which helps you to manage your passwords in a secure way. You can put all your passwords in one database, which is locked with one master key or a key file. So you only have to remember one single master password or select the key file to unlock the whole database. The databases are encrypted using the best and most secure encryption algorithms currently known (AES and Twofish). You can drag and drop passwords into most windows or use a hot key to type your login information into windows automatically. You can also quick copy user names and passwords to the clipboard with a double-click on a field in the password list. And KeePass can import data from a variety of formats like CSV, while the password list can be exported to formats such as TXT, HTML, XML, and CSV. KeePass also includes a strong password generator.

[Screenshots at http://keepass.info/screenshots. html]

**Kernel Source** — v4.6.2. http://www.kernel.org/. Free GNU General Public License source code for all platforms by the Linux community.

Krita — v3.0. https://krita.org/. Free GNU General Public License source code and executables for Microsoft<sup>®</sup> Windows<sup>®</sup>, Apple<sup>®</sup> OS X<sup>®</sup> and GNU/Linux<sup>®</sup> by the Krita Foundation. Krita is a 2D sketching and painting application designed for concept artists, illustrators, matte and texture artists, and the VFX industry. Krita has been in development for over 10 years and has had an explosion in growth recently. It offers many common and innovative features to help the amateur and professional alike. Krita 3.0, the Animation Release, includes animation support integrated into Krita's core with animatable raster layers and onion skinning, Instant Preview for better performance painting and drawing with big brushes on big canvases, an improved user interface, broader tablet support and more multilayer features. NOTE: OS X will support Instant Preview

#### and Big Canvas scaling in the 3.1 release. [Screenshot at https://1015253982.rsc.cdn77.org/ wp-content/uploads/2016/05/krita-3.0.png]

**Lua** — v5.3.3. http://www.lua.org/. Free MIT License source code and executables for Microsoft<sup>®</sup> Windows<sup>®</sup>, Apple<sup>®</sup> OS X<sup>®</sup> and GNU/Linux<sup>®</sup> by PUC-Rio. Lua is a powerful and fast programming language that is easy to learn and use and to embed into your application.

Lua is designed to be a lightweight embeddable scripting language and is used for all sorts of applications from games to web applications and image processing. It supports procedural programming, object-oriented programming, functional programming, data-driven programming, and data description.

Lua combines simple procedural syntax with powerful data description constructs based on associative arrays and extensible semantics. Lua is dynamically typed, runs by interpreting bytecode with a register-based virtual machine, and has automatic memory management with incremental garbage collection, making it ideal for configuration, scripting, and rapid prototyping.

Tesseract OCR — v3.0.4.01. https://github.com/

tesseract-ocr/tesseract. Free Apache License source code and executables for Microsoft® Windows®, Apple® OS X® and GNU/Linux® by Ray Smith, Zdenko Podobny et al. Tesseract is an Optical Character Recognition (OCR) engine and command line program to convert images of printed text (e.g., photos, scanner output) into plain text and HTML documents, or PDF images with searchable text. Hewlett-Packard originally developed Tesseract and released the software as Open Source in 2005. Google oversees current code development. **Graphic interfaces** are available ( https://github. com/tesseract-ocr/tesseract/wiki/3rdParty ).

### **Our Statement of Purposes**

"The purposes of the Association are to conduct on a non profit basis activities to help members learn and use systems and devices using various technologies, especially computing, software, and communications technology (inc. the Internet and World Wide Web, personal computers & devices), to achieve the following outcomes;

- advancing computer literacy;
- advancing education and the exchange of ideas;
- keeping members up to date on developments in computer and information technology and helping members to exchange information;
- representing members in public debate in areas of interest including law reform proposals;
- engaging with similar organisations; and
- carrying out activities that benefit the Association.

Dispose of my Computer

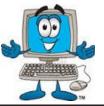

| <b>1800RECYCLE</b>                                                                                                    | Website: www.1800recycle.com.au                                                                                                    |
|----------------------------------------------------------------------------------------------------|----------------------------------------------------------------------------------------------------|
| 1800RECYCLE is a Melbourne based, convenient mobile service                                                                                                    | Email: hello@1800recycle.com.au                                                                                                    |
| collecting and recycling computers, eWaste and IT junk with frequent collections                                                                                                    | Phone: 1800RECYCLE (1800 732 925)                                                                                                    |
| in the CBD and inner Melbourne.                                                                                                    | Address: Factory 1, 150 Northern Road, Heidelberg Heights, VIC, 3081.                                                                                                    |
| Werx Foundation—B2C Recyclers Program                                                                                                    | Website: www.b2crecyclers.com.au                                                                                                    |
| The B2C Recyclers Project accepts all forms of IT equipment and IT                                                                                                    | Email: info@b2crecyclers.com.au                                                                                                    |
| peripherals regardless of age, specification or working condition and work to                                                                                                    | Phone: 9005 0101                                                                                                    |
| prevent these items from entering landfill.                                                                                                    | Address: 31 Ebden Street, Moorabbin, VIC 3189                                                                                                    |
| <u>ComputerBank Australia</u><br>Computerbank recycles donated computers and distributes them to disadvan-<br>taged individuals and community groups. Donated computers are tested, hard<br>drives wiped, virus free open source is installed on the computers and obsolete<br>parts are recycled.                                                                                                    | Website www.computerbank.org.au<br>Email: info@computerbank.com.au<br>Phone: (03) 9600 9161<br>Address: 483 Victoria St, West Melbourne, VIC 3003                                                                            |
| Equipment Recycling Network Inc.                                                                                                    | Website: www.erni.asn.au                                                                                                    |
| ERNInc is a project based in Maroondah and recycles equipment,                                                                                                    | Email: erni@erni.asn.au                                                                                                    |
| including computers, and distributes them to people with disabilities, particu-                                                                                                    | Phone: (03) 9879 5211                                                                                                    |
| larly children, at a nominal cost.                                                                                                    | Address: 17 Greenwood Avenue, Ringwood, VIC 3134                                                                                                    |
| <u>Green Collect</u><br>Green Collect accepts televisions, computers, monitors, laptops, printers, com-<br>puter peripherals, mobiles phones, telephones, DVDs/VCRs/Stereos, inkjet,<br>lazier and toner cartridges, fax machines, copiers, CDs and videos. Collections<br>charged at \$2 per kilogram, minimum pick up of 25kgs.                                                                                                    | Website: http://www.greencollect.org<br>Email: http://www.greencollect.org/contact-us/<br>Phone: 03 9663 8843<br>Address: 174 Collins St, Melbourne, VIC 3000                                                                |
| Benevolent Disability (Formerly Rural Peninsula disability Support)<br>Beyond Disability is a public benevolent institution in Australia. With the support<br>of local volunteers, they are using recycled Pentium computers and internet<br>capable usb2 laptops, 15 inch and 17 inch LCD screens to assist low income<br>household and mobility disabled aged 6 to 89 years to get online with dignity in<br>their own homes using recycled computers and our subsidised internet service. | Website: <a href="http://www.bdi.org.au">http://www.bdi.org.au</a><br>Email: <a href="secretary@bdi.org.au">secretary@bdi.org.au</a><br>Phone: 03 5978 5000<br>Address: "Girrahween House" PO Box 1451, Pearcedale, VIC 3912 |

<u>Green PC Australia — Computer Refurbishment, Repair and Internet</u> GreenPC is a non-profit social enterprise that is part of Infoxchange Australia's vision to help bridge the digital divide and ensure all people have equal access to information technology. Website: <a href="http://www.greenpc.com.au">http://www.greenpc.com.au</a> Phone: 03 9418 7400

Address: 33 Elizabeth St, Richmond, VIC 3121

## **Disposal of other Electrical Goods**

#### **Brotherhood of St Laurence**

| The Brotherhood of St Laurance is always grateful to receive unwanted items in good condition to sell in our stores in Victoria or to give to families in need. They are able to accept most whitegoods and small electrical appliances however they are unable to accept electric organs. | Website: <u>http://www.bsl.org.au/get-involved/donate-goods/</u><br>Email: <u>1300donate@bsl.org.au</u>                                                                                                    |
|----------------------------------------------------------------------------------------------------|----------------------------------------------------------------------------------------------------|
| <b>Eastern Emergency Relief Network</b><br>The core objective of Eastern Emergency Relief Network (EERN) is to make<br>available household goods and appliances for those in need.                                                                                                    | Website: <a href="http://www.easternemergency.org.au">http://www.easternemergency.org.au</a><br>Email: <a href="mailto:info@easternemergency.org.au">info@easternemergency.org.au</a><br>Phone: (03) 9874 8433<br>Address: Factory 1/10-12 Thornton Crescent, Mitcham VIC 3132                  |
| Brotherhood Fridges<br>Brotherhood Fridges was developed by the Brotherhood in partnership with<br>Moreland Energy Foundation and recycles, repairs and retrofits donated fridges<br>to make them more energy and cost efficient, and<br>decommissions fridges that are no longer useful.  | Website: <a href="http://www.brotherhoodfridges.com.au">http://www.brotherhoodfridges.com.au</a><br>Email: <a href="mailto:collections@bsl.org.au">collections@bsl.org.au</a><br>Phone: 1300 DONATE (1300 366 283)<br>Address:Brotherhood of St Laurence, 25 Brunswick Road, Brunswick Vic 3056 |
| Yooralla<br>Yooralla take small appliances including TVs in a working order to sell in their<br>Carlton bargain store, with profits funding their work for people with disabilities.                                                                                                    | Carlton Bargain Shop:<br>Phone: 03 9347 2848<br>Address: 135-136 Elgin Street, Carlton, VIC 3053                                                                                                    |

## Ransomware — Protecting Your Ability to Recover from an Attack

By John Langill Newsletter Editor, STPCC (Southern Tier Personal Computing Club) Reprinted from June 2016 issue of *Rare Bits* 

A recent posting to Yahoo.com reminded me that the key element to recovering from a ransomware attack is to have a reliable system image backup. Most computer users — you among them, I'm sure — are aware of this and have diligently performed regular backups. Some may have chosen to back up their systems to a Cloud-based service for which, if their backup files are sufficiently large, they pay a monthly fee based on the storage capacity required. Others have preferred to keep things "close to the vest" and store their backup files on a local external hard-drive (never, ever store backup files on an internal hard drive) for which one with a three-terabyte capacity, for example, presently costs about \$100. Cost aside, both methods provide protection but also have their own particular drawbacks that are too often overlooked. What will happen, for instance, if some enterprising ransomware purveyor one day successfully manages to hijack (encrypt) all the client files that have been stored with the cloud-based service. Not possible, such services say. Well, that may be but just how sure of that are you really — or are they, for that matter? And, as sure as God made little green apples, you can bet that there is at least one someone somewhere trying to do just that.

The uncertainty of cloud-based services is what led me to rely on a USB-connected external hard-drive for storing my backup files; and I have been doing so for years with a blissful — and perhaps a false

I fall into the latter group.

# NEW OPTUS Wi-Fi Modems available

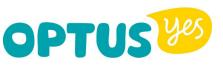

Have you got Optus Mobile Broadband with Melbourne PC? Interested in upgrading your modem to get Wireless Connectivity? Contact the office today to find out more and purchase your own mini Wi-Fi today!

4G USB Wi-Fi Modem—HUAWEI E8372 (Including car kit)

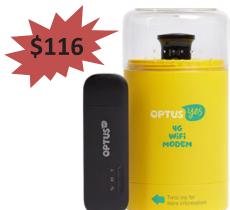

Mobile Wi-Fi Modem—HUAWEI E5377

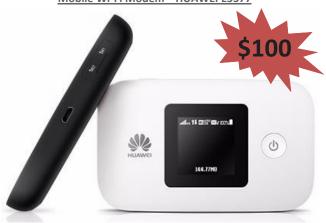

PC Update Newsletter September 2016 29

— sense of confidence that they would be secure and uncorrupted should they be needed. Ok, so what's the drawback in this method? The fact is that a ransomware attack will — along with all files stored on the internal hard-drives — also hijack the backup files stored on an external hard-drive unless the drive is either powered off or physically disconnected from the computer at the time of the attack. Not a problem, said I — my USB 3.0 external hard-drive is equipped with an On-Off switch and I power it ON only for the time it takes to create a backup.

There's one other precaution I take and that's to set my cable modem to "Stand by" mode to disrupt Internet traffic during the time that a backup is created; thereby assuring that my system and external hard drives will not be vulnerable to attack while a backup is in progress.

Accordingly, I considered the risk of the backup files becoming corrupted was minimal. And all was fine and dandy until I decided to swap a relatively low-capacity external hard-drive over to my laptop PC and to install two larger capacity USB 3.0 hard-drives on the desktop PC. The problem with doing this was that the newer drives did not have On-Off switches; and rummaging around behind my desktop PC (which, despite what it's called, is actually located under a desk) to connect and disconnect the USB cables from either the drives themselves or the PC was a real pain — it's a rats-nest back there, as many will probably know.

My solution: I purchased a powered 4-port USB 3.0 hub (under \$20) specifically for use with the two newly installed external hard-drives. Now, all I have

to do is connect/disconnect the one cable between the hub and the PC. Fortunately, a USB 3.0 port on the front of my PC that makes this convenient and easy. The only thing I need to be careful of is making sure that the external hard-drives have both completed their respective operations before disconnecting the hub from the PC which, by the way, also removes power to the drives (i.e., acts as a defacto power On-Off switch).

Of course, if you use just one external hard-drive to store your backup files, and it has an accessible On-Off switch, you've no problem. Even if the drive doesn't have an ON-Off switch it's likely that restricting Internet access to it will be simply a matter of disconnecting the USB cable from the back of the device and that should not be much of a problem either.

Why do I have two external hard-drives? One is used to directly store backup files — which by the way, are always full system image backups — as they are created. The other serves to archive copies of previously created backups; that is, to back up my backups.

OK, so I'm paranoid when it comes to protecting my system image backups — it's not the worst of my faults. Admittedly, over the past 25 years or so, I can recall only once having to restore a system from a backup. I consider myself lucky on that score. But, with the chance of suffering a malicious attack rapidly increasing at the rate at which it is in today's world — and the risk will only get worse with time — I'd rather be overly cautious than suffer the consequences that could result from a lack of vigilance.

### **Our Statement of Purposes**

"The purposes of the Association are to conduct on a non profit basis activities to help members learn and use systems and devices using various technologies, especially computing, software, and communications technology (inc. the Internet and World Wide Web, personal computers & devices), to achieve the following outcomes;

- advancing computer literacy;
- advancing education and the exchange of ideas;
- keeping members up to date on developments in computer and information technology and helping members to exchange information;
- representing members in public debate in areas of interest including law reform proposals;
- engaging with similar organisations; and
- carrying out activities that benefit the Association.

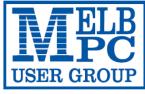

#### MELBOURNE PC USER GROUP INC.

ABN 43 196 519 351 (Victorian Association Registration No. A0003293V) Unit 26, 479 Warrigal Road, Moorabbin Vic 3189 Australia Telephone: (03) 9276 4000 (Email: office@melbac.org.au

"Members helping Members" Email: office@melbpc.org.au

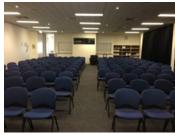

Main Conference Room Seating 170

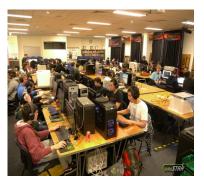

Main conference room set up for gaming

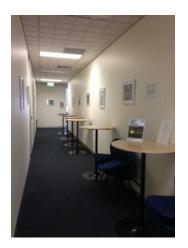

Break out Hall

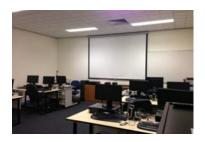

Training Room equipped with 12 PCs

## GAMING, CONFERENCE, TRAINING AND EVENT HIRE FACILITIES

Three function rooms and a break out area means we can cater for:

- $\Rightarrow$  Meetings for 2-12 in a comfortable board room
- $\Rightarrow$  Fully equipped Computer Training room
- $\Rightarrow$  Conferences; seating for 170 theatre style
- $\Rightarrow$  Casual Events
- $\Rightarrow$  Game hosting available seating 90 super fast fibre feed

#### Audio visual equipment including;

- $\Rightarrow$  Full HD Wi-Fi data projector and large screen
- $\Rightarrow$  High speed fibre Wi-Fi internet access
- $\Rightarrow$  wireless microphone and speaker system
- $\Rightarrow$  lectern with microphone
- ⇒ Video recording is available from \$200 per day, hourly rate \$35 per hour (includes DVDs)

Kitchen with double serving areas for drinks and food, tea, coffee and biscuits available at all times

Catering can be arranged—pricing upon application

| ROOM HIRE          | Per Hour | Per Day (based on a 6 hour day) |
|--------------------|----------|---------------------------------|
| Library Room       | \$25.00  | \$135.00                        |
| Training Room      | \$40.00  | \$220.00                        |
| Conference<br>Room | \$85.00  | \$490.00                        |

#### Includes; data projector and screen, internet access, tea, coffee and biscuits Melbourne PC Members receive 10% discount

Located at the junction of Warrigal and Cochrane Roads (opposite Bunning's).

Parking available on site, facilities located on level 1 with lift and full wheelchair access.

Public Transport access: frequent bus link from Mentone or Oakleigh stations via 903 bus.

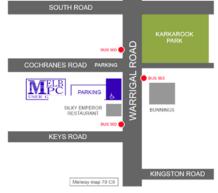

Suitable for presentations, group training and casual events. Available during the day or evening.

Prices subject to change. Further options available. Contact the Melbourne PC office team to discuss your event on: (03) 9276 4000

Melbourne PC User Group is a Not for Profit Organisation

PC Update Newsletter September 2016 31

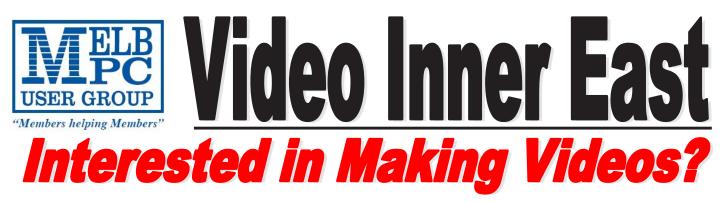

Video Inner East is an Interest group of Melbourne PC User Group We welcome all people with an interest in the making of videos. Among its members are those new to the activity as well as those with considerable experience and knowledge.

We cover a wide range of topics including Camera related equipment, lighting, sound, scripting & narration, use of music etc. We also have a "What's New" segment and a showcase of members videos!

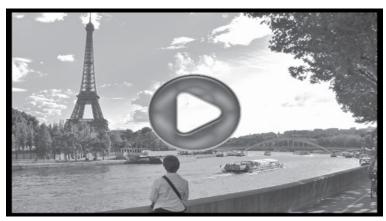

## All Visitors Welcome !

## <u>When?</u>

Second Monday of every month (excluding January)

## Where?

Copland Room- Ashburton Library, 154 High street, Ashburton 3147

## <u>Time?</u>

Meeting commences at 7:00pm and normally concludes at 9:30pm (Includes a midway tea break)

## More Information?

Please contact the SIG (Special interest group) Convenor, Richard Balsillie on 9809 4116 or via email videoinnereast@gmail.com

| <b>IMELB</b><br>USER GROUP        | MELBOURNE PC USER GROUP INC.<br>ABN 43 196 519 351<br>(Victorian Association Registration No. A0003293V)<br>Unit 26, 479 Warrigal Road, Moorabbin Vic 3189 Australia<br>Telephone: (03) 9276 4000 | APPLICATION FOI<br>MOBILE 3G/4G<br>BROADBAND |
|-----------------------------------|----------------------------------------------------------------------------------------------------|----------------------------------------------|
| "Members helping Members"<br>Name | Email: office@melbpc.org.au Web: www.melbpc.org.au                                                                                                    | Membership Number                            |
| Address                           | Curr                                                                                                    | ent Contact Email Address                    |

| Suburb | Post Code | Phone |
|--------|-----------|-------|
|        |           |       |

\* SEE TERMS AND CONDITIONS OVERLEAF. YOU ARE REQUIRED TO SIGN THE TERMS AND CONDITIONS INDICATING YOU HAVE READ AND UNDERSTOOD THEM. \* Complete all fields on this Mobile Broadband Application. This Information is required for the system database. Incomplete applications will be returned.

#### **3G/4G MOBILE** DATA PLANS

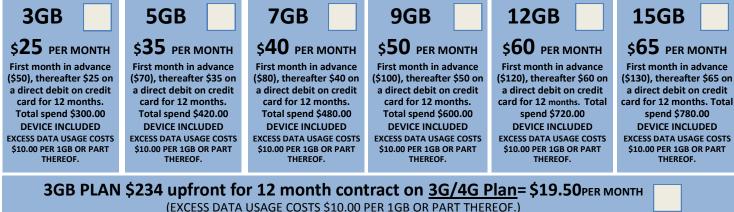

MODEMS:USB Modem Free Wi-Fi Modem Huawei E5573 \$100 USB Wi-Fi Modem (car kit included) \$116

NOTE: We are no longer supplying 3G Mobile Broadband modems due to our Optus upgrade to the 4G service. This does not apply to the Voice and Data plans.

COVERAGE: Coverage depends on your device and plan. For detailed coverage maps, including 3G, 4G and 4G Plus maps see optus.com.au/coverage.

### BYO PHONE VOICE and DATA 3G/4G

Do you need more Voice and less data? More data and less Voice? That's not an issue. PLANS ARE FLEXIBLE ENOUGH TO SUIT ANY NEED, CONTACT THE OFFICE. PLANS START AS LOW AS \$18 A MONTH!

ork

| <b>Ş35</b> | MOI     | NTHLY     | ' SIM  | PLAN    | on 4G    | i netwo |
|------------|---------|-----------|--------|---------|----------|---------|
| · /¢/      | 20 00 1 | total cno | nd for | 12 mont | he nov m | onthly  |

Standard calls to friends and family within Australia

• \$500 of included value

#### • Massive 2.5GB of data!

Just bring your own phone and get connected on the Optus network

Pricing Information: The cost of a two minute standard national voice call is \$2.36. The cost of sending a standard national TXT is 30c. Ancludes standard national & international voice & video calls & TXT & PXT; voicemail; calls to 1223, 1225, 13, 15 & 18 numbers; & re-routed calls. International Roaming (Contact office for pricing) , Excess data usage (\$10.00 per GB).

\$55 MONTHLY SIM PLAN on 4G network (\$660.00 total spend for 12months, pay monthly)

• Unlimited Phone calls and texts within Australia (Excluding International calls) • Standard calls to friends and family within Australia

#### • Massive <u>4GB of data!</u>

Just bring your own phone and get connected on the Optus network Things you will be charged for: Directory assistance (50c per call), Standard national video calling (\$1.00 per minute plus 40c flag fall), 124YES (90c per minute plus \$1.75 flag fall), International Roaming (Contact office for pricing), Premium talk and text to 19 numbers (Extra charge as advised by that provider) & Excess data usage (\$10.00 per GB).

33

International Countries Include: Austria, Hungary, Poland, Bangladesh, India, Singapore, Cambodia, Indonesia, South Africa, Canada, Ireland, South Korea, Chile, Italy, Taiwan, China, Japan, Thailand, Croatia, Malaysia, Turkey, France, Netherlands, United Kingdom, Germany, New Zealand, United States of America, Greece, Pakistan, Vietnam, Hong Kong, Philippines.

| PAYMENT DETAILS | *Authorize a direct debit against your credit card for the requisi<br>contract amount. And return it to : Melbourne PC User Group. S | te amount as required. Cheques only accepted for the 12 month<br>Suite 26, Level 1, 479 Warrigal Road Moorabbin VIC 3189 |
|-----------------|----------------------------------------------------------------------------------------------------|----------------------------------------------------------------------------------------------------|
| Name on Card    | Signature*                                                                                                    | Date / / Amount                                                                                                    |
|                 |                                                                                                    | Expiry Date                                                                                                    |
| OFFICE USE ONLY |                                                                                                    |                                                                                                    |
| S/N             | SIM                                                                                                    | WiFi Key                                                                                                    |

PC Update Newsletter September 2016

#### A. Definitions

#### \*Melb PC Mobile Broadband Internet Terms and Conditions

"Melb PC" means Melbourne PC User Group incorporated or its assignee: "Member" means a financial member of Melbourne PC User Group and includes:

"Full Member" A person accepted into the Group after payment of the current full membership fee, or the related Student or Pensioner concession fee

"Family Member" A domiciled spouse, partner, child' or relative of a full member accepted to participate in activities of the Group and use that Member's Internet account after payment of the Family Membership fee; b) the subscriber" means the MelbPC full member who has accepted the Melb PC Internet Agreement and paid fees for the subscription period and includes both Full and Email account subscribers. (see Level of Description) "subscription periods" means the periods of subscription offered by Melb PC from time to time means the period in advance for which the subscriber has paid in full being one of the periods of subscription offered by Melb PC from time to time.

|    | Description). Subscription periods | mea |
|----|------------------------------------|-----|
| В. | Subscription type & Details.       |     |

| Subscription<br>Type                                                                                                    | Annual Fee or<br>Monthly Fee                                                    | email & Newsgroup<br>Storage or <i>Mail Quota</i><br><i>(Limit)</i> | Browsing | Time<br>Limit | Home Page<br>Storage | Download<br>Limit                                                | When Limit<br>Reached                                                                    |
|----------------------------------------------------------------------------------------------------|---------------------------------------------------------------------------------|---------------------------------------------------------------------|----------|---------------|----------------------|------------------------------------------------------------------|------------------------------------------------------------------------------------------|
| 3G/4G Mobile Broadband 3GB<br>3G/4G Mobile Broadband 5GB<br>3G/4G Mobile Broadband 7GB<br>3G/4G Mobile Broadband 9GB<br>3G/4G Mobile Broadband 12GB<br>3G/4G Mobile Broadband 15GB | \$234pa or \$25 pcm<br>\$35 pcm<br>\$40 pcm<br>\$50 pcm<br>\$60 pcm<br>\$65 pcm |                                                                     | Yes      |               |                      | 3GB pcm<br>5GB pcm<br>7GB pcm<br>9GB pcm<br>12GB pcm<br>15GB pcm | Excess data usage on <u>all</u><br><u>plans</u> costs \$10.00 per 1GB<br>or part thereof |
| 4G Voice and Data Plan \$35<br>4G Voice and Data Plan \$55                                                                                                    | \$35 pcm<br>\$55 pcm                                                            |                                                                     | Yes      |               |                      | 2.5GB pcm<br>4GB pcm                                             | Excess data usage on <u>all</u><br><u>plans</u> costs \$10.00 per 1GB<br>or part thereof |
| Email account (office365.melbpc.org.au)                                                                                                    | \$0                                                                             | Unlimited                                                           | nil      |               | Nil                  | nil                                                              |                                                                                          |

The above charges and details are subject to change from time to time. Limits and Time Quota: daily (non-cumulative) plus bonus time in non-peak periods. Email Account Subscriber (available to all Melb PC Members without charge)

#### C. Description of Service(s) General:

Melbourne PC User Group Inc. A0003293V (Melb PC) Internet Service network (the Network) is a service owned and operated by Melb PC for its members. It is a subscriber-funded service administered by the Internet Management Subcommittee (the subcommittee).

Function of the Melb PC Network: The primary function of the Network is to support the transfer of information to and from Melb PC members and the International community, subject to the terms of this agreement

Access Software: The subscriber will need to acouire suitable mail, news and Web software from our shareware library or other resources. However, Melb PC makes available a configuration kit that automates his process for those who require it. Accounts: Accounts are issued only to individuals, not company names; Melb PC may reject an application without stating a reason.

Support: Volunteers offer their help in local newsgroups and via an Internet Help team with interaction through Web Boards, e-mail and direct telephone support. Duration: The subscription to the Network is for one year from the date of acceptance. It automatically terminates upon expiry of membership of MelbPC if that occurs earlier. Acknowledgment: Successful applicants will include individuals whose forms are correctly filled out and whose funds have been transferred to the Melb PC Bank account.

Net Etiquette: Melb PC endorses adherence to ("Net etiquette" or "Netiquette") as deemed by the subcommittee from time to time and to prevailing International standards widely accepted as suitable behavior for using the Internet

D. Terms of Agreement
1. The subscriber asks Melb PC to provide a level of Internet access and Melb PC agrees to do so.
2. This agreement starts when an authorized officer of Melb PC has executed it and Melb PC has received a cleared payment for the subscription period. If the subscriber renews this agreement for a further subscription period, this agreement applies to the renewed subscription period unless the parties agree otherwise in writing.

#### 3. 4. The subscriber acknowledges that

- Continuity and speed of the Internet access depends on a wide range of factors many of which are beyond the control of Melb PC. Melb PC has no control over the accuracy of appropriateness of any information on the internet.
- a. b.
- Melb PC is not responsible for any material available on the Internet. The subscriber's Internet access may be interrupted by equipment failure, the need for routine maintenance peak demand and so on с d
- e. Melb PC cannot guarantee that the subscriber will be able to secure access at any given time or that fluctuations in demand by other subscribers will not prevent the subscriber from using the full amount of the maximum daily time allowance on any given day. Melb PC cannot guarantee that subscriber's home pages will always be available.
  - f.
- g. Dial up and Mobile Broadband Internet Subscribers are responsible for writing and uploading their own home pages and keeping backup copies of same. Melb PC does not back up these home pages. Subscribers will need to reload their own home pages in the event that the Melb PC facilities suffer any data loss.
- pages. Subscribers will need to reload their own home pages in the event that the whence characters suffer any data loss. The right to publish and communicate using home pages is granted to full Internet subscribers in the spirit of user group activities of sharing and furthering the computing experience. The quality of the Melb PC Internet service will be protected by Melb PC reserving its right to suspend the access to any publications of a subscriber who generates a disproportionate amount of Internet traffic. Subject to matters of the kind referred to in the previous clause and to the subscriber's access limits, Melb PC will use its best endeavours to keep Internet access available continuously and h. to allow the subscriber to have access for the current daily time allowance as set from time to time. The subscriber will indemnify Melb PC against any liability, claim, action, suit, demand, loss, cost or expense arising out of or in any way connected with this agreement or Internet access, including without limitation
- 5.
- The subscriber will indertainly wear of against any labeling, claim, actual, sub, dentaid, loss, cost of expense ansing out of of an any systemeted wint this agreement of internet access, including windout initiation any negligence by Melb PC, its service standard pricing list from time to time, and a copy of the list certified by an officer of Melb PC is conclusive evidence of the prices applicable at any time. Any notice given about any matter concerning this agreement may be given by clicking an accept button following the display of the agreement on a web page, by fax, e-mail or post at the last fax number email or postal address notified to the sender and is deemed to have been received at the time when it would have arrived in the ordinary course of the relevant type of transmission. Melb PC may change any term of this Agreement or make additional rules at any time by means of notification delivered in accordance with clause 9. Subscriber may refuse to accept any such change and 6 7
- 8. The subscriber must not use Internet access to annoy, harses or harm other Internet users including sending of viruses either witingly or unwitingly and the sending of spam or unsolicited bulk email. 9
- 10.
- 11
- The subscriber must not use Internet access for any unlawful purpose or in any unlawful manner. Melb PC does not review any publications or communication and does not verify, endorse, or otherwise take responsibility for the content of same 12
- 13. 14. Subscribers are legally responsible for their own publications and communications.
- The subscriber will keep safe and confidential any access numbers; codes or passwords allotted to them by Melb PC and notify Melb PC without delay of any compromise of that information. Melb PC may suspend or terminate the subscribers Internet access immediately if the subscriber breaches this agreement wittingly or unwittingly or fails to promptly pay any money owed to Melb PC or ceases to 15. be a member of Melb PC. Melb PC may delete without notice any material found on its storage disks without giving any reason for doing so
- 16.
- 17
- Melb PC may make and keep any record it requires for the purpose of this agreement or the rules or for the operation of its services or as required by the law or its officers. The subscriber must not transfer, sell or share internet access rights, or allow the account to be used by any other person, other than those Melb PC Family Members who are listed on this application and 18. have paid the relevant charges.
- 19
- 20.
- The user's last name must be displayed in all e-mail and news messages. The user's first name or initials may be displayed as desired. Commercial traffic, in the form of private messages and advertisements in newsgroups designated for that purpose, is permitted within the bounds of Net etiquette. The 'Organisation' field in private email or public newsgroup article headers must always be Melbourne PC User Group Australia, the name of the service provider. Any other organisation or business name is permitted only in the four-line (maximum) "signature" text that is optionally inserted at the end of the message or article. The "From" field used in email and news messages may be the Melb PC assigned email address. e.g. jjones@melbpc.org.au or a "Spam-trap" address, e.g. jjones@notspam.org.au or, subject to 21
- 22
- Clause 22 an external address. e.g. jjones@hotmail.com. Melb PC may assign its rights and obligations to full Internet Subscribers under this agreement to an Internet access provider that is of equal standard to Melb PC and after notice of assignment is given to 23. the subscriber, this agreement shall have operation as if it had been entered into between the assignee and the subscriber and Melb PC's rights (except for its right to recover any money owed to it immediately before the assignment) and obligations under this agreement shall be at an end. Services to Associate internet Subscribers shall be limited to the period Melb PC is able to provide them from its own resources.
- The parties submit to the law of Victoria, Australia in relation to any the interpretation of this agreement, or any dispute arising out of it.
- To the extent permitted by law and except as expressly provided to the contrary in this Agreement, all warranties whether express, implied, statutory or otherwise, relating in any way to the subject matter of this Agreement or to this Agreement generally, are excluded Where legislation implies in this Agreement any condition, or warranty and that legislation avoids or prohibits provisions in a contract excluding or modifying the application of or the exercise of or facility under such term shall be deemed to be included in this Agreement. However, the liability of Melb PC for any breach of such term shall be limited at the option of Melb) PC, to any one or more of the 25 following if the breach related to goods represent of the goods or the supply of equivalent goods; the replacement of the cost of having the goods or of acquiring equivalent goods, or the supply of equivalent goods; the replacement of the cost of having the goods replacing the goods or of acquiring equivalent goods, or the supply of equivalent goods; the replacement of the cost of having the goods replacing the goods or of acquiring equivalent goods; the replacement of the cost of having the services supplied again. To the extent permitted by law and except as expressly provided to the contrary in this Agreement Melb PC shall not be under any "liability (contractual tortuous or otherwise!" to subscriber in respect of any loss or damage (save for only personal injury and death) howsoever caused, which may be suffered or injured or which may arise directly or indirectly in respect to the supply of goods or services pursuant to this Agreement or the act, failure or omission of Melb
- Accounts may be suspended without notice to stop transmission of network packets that threaten or have the potential to threaten the security or normal operation of any computer or device on the local or wider network. Such packets are categorised solely by the Internet Management Subcommittee. Users of accounts suspended without notice will be advised by telephone or writing within two working days of the nature of the packets originating from their account. Lifting of the suspension will require the registered account holder to provide evidence of confirmed action being taken to prevent further the transmission of such 26. Threatening or potentially threatening packets. The Description of Service "Internet Access Agreement" and the services as described on this application form constitute the entire agreement between the partner and neither of them relies on any term,
- 27. condition, warranty, collateral contract, representation or promise not set out in those parts of these forms. Authorised by Melb PC Committee, 1<sup>st</sup> September 2013
- 28.

signed.

.dated...

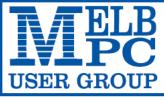

MELBOURNE PC USER GROUP INC.

ABN 43 196 519 351

(Victorian Association Registration No. A0003293V)

Unit 26, 479 Warrigal Road, Moorabbin Vic 3189 Australia

"Members helping Members" Telephone: (03) 9276 4000

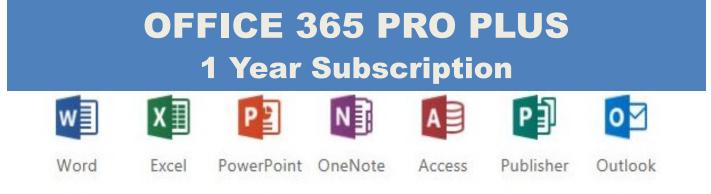

Microsoft Office 365 ProPlus for MelbPC Members

Subscriptions for Microsoft's desktop program suite Office 365 Proplus are now available to Melbpc members at a reduced rate.

The programs included are; Word, Excel, OneNote, PowerPoint, Outlook, Publisher and Access. Members who take up this offer will be able to install the suite on up to fifteen different devices: 5 computers (PC or Mac), 5 tablets (iOS/ Android/Windows) and 5 smartphones (iOS, Android, Windows). The new 2016 versions are available now.

Microsoft Office ProPlus is available to members for an annual subscription, set for the first year and payable by members in advance. (\*) **Renewal for each year will reflect Microsoft's current price at the time of renewal.** 

After payment members will be able to download the program suite onto their own computers using their Office 365 login details (the same as they already use for email and other cloud services). As long as the subscription is maintained, members will receive updates and upgrades to the latest version of Office.

Our existing Office 365 Enterprise service provides the **'cloud'** versions of some Office applications: Word, Excel, PowerPoint and OneNote. These can be used during a login to Office 365 via the web. They do not include all of the features available on the desktop versions. Office 365 ProPlus provides the full versions of those applications, and others not available at in the cloud at all: Outlook, Publisher and Access. (Publisher and Access are not available in the Mac OS X version.) The ProPlus programs can be used when the computer is offline and not connected to the internet, as they are installed directly on the computer (or tablet/ smartphone).

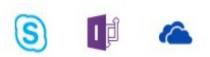

Skype for InfoPath Business

Signature ..... Date

OneDrive for Business

/

| Name                                                                                                    |               | Membership Number                                           |
|----------------------------------------------------------------------------------------------------|---------------|-------------------------------------------------------------|
| Address                                                                                                    |               | Current Contact Email Address                               |
| Suburb                                                                                                    | Post Code     | Phone                                                       |
| Current Melbourne PC Email address (If you do not hav                                                                       | e a Melbourne | PC email address please contact the office to create one)   |
| *Total Amount: <b>\$55</b>                                                                                                  | OR            | Cheque Payable to : Melbourne PC User Group                 |
| <b>EFT</b><br>Direct Credit: BSB 063 105 A/C 10024225<br>(Note: Please state your member # when making<br>payments via EFT) |               | Debit my VISA MasterCard      EXPIRY DATE  Cardholders Name |

| Meetings In September 2016                                                                                                    |                                                                                                    |                                                                                                    |                                                                                                    |                                                                                                    |                                                                                                    |                                                                                           |  |
|----------------------------------------------------------------------------------------------------|----------------------------------------------------------------------------------------------------|----------------------------------------------------------------------------------------------------|----------------------------------------------------------------------------------------------------|----------------------------------------------------------------------------------------------------|----------------------------------------------------------------------------------------------------|-------------------------------------------------------------------------------------------|--|
| Sunday                                                                                                    | Monday                                                                                                    | Tuesday                                                                                                    | Wednesday                                                                                                    | Thursday                                                                                                    | Friday                                                                                                    | Saturday                                                                                  |  |
| Black:<br>Blue:<br>Dotted<br>For infor<br>meet                                                                                                    | SIG meetings at<br>SIG meetings he<br>I Box: No SIG m<br>mation on Special I<br>ting times see the gr<br>or go to http://dar listings, email: jo                                           | Id at other location<br>eeting held this n<br>Interest Group action<br>oup details in PC U<br>melbpc.org.au/                     | vities and<br>lpdate                                                                                                    | 1<br>Ballarat<br>(7.30pm - 9.45pm)<br>Sunbury Daytime<br>(New Users<br>9.30am -12noon)                                                                                                    | 2<br>Essendon<br>(Main Meeting<br>9.30am - 12noon)<br>Multimedia<br>and Home<br>Entertainment<br>(Wadham House<br>Mt Waverley<br>10am - 12noon)                        | 3                                                                                         |  |
|                                                                                                    | 5                                                                                                    | 6<br>North East<br>Genealogy<br>(Ivanhoe<br>10am - 12noon)                                                                       | 7<br>Monthly<br>Meeting<br>Melb PC H.Q.<br>Moorabbin<br>7pm - 9.30pm                                                              | B         East         (Eley Park Community<br>Centre - Blackburn Sth<br>7.30pm - 9.30pm)         North East<br>Daytime         (Includes Photography<br>& Digital Imaging<br>Ivanhoe         10am - 12noon)         Sunbury Daytime         (Advanced Users<br>9.30am - 12noon) | <b>Q Casey</b> (Narre Warren Library         12.30pm - 3pm) <b>Essendon</b> (Open Forum         9.30am - 12noon)                                                       | Microcontroller<br>Workshop<br>(12noon - 5pm)<br>Raspberry Pi<br>Moorabbin<br>(2pm - 4pm) |  |
| <b>H1</b><br>Website Design<br>(2pm - 6pm)<br><b>East Workshop</b><br>including 3D printing<br>(Wadam House<br>Mt Waverley<br>10am - 2pm)                                                                            | <b>12</b><br>Access (database)<br>and Excel<br>(6.30pm - 8.30pm)<br>Video Inner East<br>(Ashburton Library<br>7.30pm - 9.30pm)<br>Wyndham<br>(Hoppers Crossing<br>7.30pm - 9.30pm)         | 13<br>WASINT<br>(investing)<br>(10.30am - 12.30pm)<br>Linux Workshop<br>(4pm - 7pm)<br>Linux<br>(7pm - 9pm)<br>Melb PC Committee | <b>14</b><br>Video Production<br>Sony<br>(10am - 12noon)<br>Communications<br>(7pm - 9.30pm)<br>Microcontroller<br>(7pm - 9.30pm) | 15<br>Music<br>(7.30pm - 9.30pm)<br>Bayside<br>(Brighton<br>10am - 12noon)<br>Sunbury Daytime<br>(Main Meeting<br>9.30am - 12noon)                                                                                                    | 16<br>Digital Images<br>(Includes Photoshop<br>Wadham House<br>Mt Waverley<br>10am - 12noon)<br>Essendon<br>(Check website for<br>meeting details.<br>9.30am - 12noon) | <b>17</b><br>Windows Plus<br>(10am - 1pm)                                                 |  |
| 18<br>MACE<br>(Atari Computers)<br>(10am - 2pm)<br>Beginners East<br>(Beast)<br>(Vermont South<br>10am - 12.30pm)<br>Genealogy East<br>(Vermont South<br>10pm - 3.30pm)<br>Macedon Ranges<br>(Gisborne<br>2pm - 4pm) | 19<br>North Suburbs<br>Linux<br>(7.30pm - 9.30pm)<br>Mornington<br>Peninsula<br>(General inc Q&A<br>9.30am - 12noon<br>Digital Imaging<br>12.30pm - 2pm<br>Family History<br>2pm - 4.30pm) | 20<br>Wyndham<br>(Hoppers Crossing<br>Multimedia<br>7.30pm - 9.30pm)                                                             | 21<br>North East<br>Android<br>(Ivanhoe<br>10am - 12noon)                                                                         | 22<br>Sunbury Daytime<br>(Maintenance & Linux<br>9.30am - 12noon<br>Meeting also held<br>on a 5th Thursday)                                                                                                    | 23<br>Casey Workshop<br>(Narre Warren Library<br>12.30pm - 3pm)                                                                                                    | 24<br>Microcontroller<br>Workshop<br>(12noon - 5pm)                                       |  |
| <b>25</b><br>Everything Apple<br>(2pm - 4pm)                                                                                                    | 26<br>Deadline for October<br>2016 Reports                                                                                                    | 27<br>Yarra Ranges<br>(Kilsyth<br>Meeting<br>9.15am - 12.30pm)                                                                   | 28<br>Programming<br>(7pm - 9.30pm)<br>Video Production<br>Pinnacle<br>(10am - 12.30pm)                                           | P<br>۲                                                                                                    | ve A Ques<br>ost it c<br>Yamme                                                                                                    | on<br>er                                                                                  |  |